**Voici les paramètres par défaut des raccourcis clavier les plus utilisés. Pour obtenir la liste complète des raccourcis clavier ou pour personnaliser les paramètres, cliquez sur Options à partir du Menu principal (ou cliquez sur Menu dans le jeu, puis sur Options), cliquez sur Entrées, puis sur Raccourcis clavier.**

NALE AND CONTRACT OF

**ECHAP...** 

**ENTRÉE................. Converser en mode** 

**MAJ+CLIC GAUCHE ................ Attaquer le monstre le** 

**MAJ+ENTRÉE ......... Converser avec l'équipe** 

**CTRL+ENTRÉE........ Converser avec tout le** 

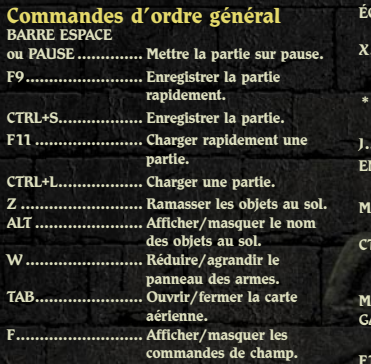

#### **Commandes du personnage/ groupe**

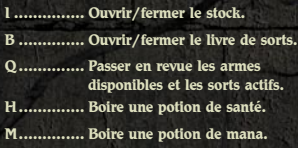

#### **Commandes de la caméra**

**- ou roulette de la souris vers l'avant ............................... Zoom avant. = ou roulette de la souris vers l'arrière ........................... Zoom arrière. Bord gauche de l'écran ou FLÈCHE GAUCHE .................... Faire pivoter la caméra vers la gauche. Bord droit de l'écran ou FLÈCHE DROITE........................ Faire pivoter la caméra vers la droite. Bord supérieur de l'écran ou FLÈCHE HAUT .................... Incliner la caméra vers le haut. Bord inférieur de l'écran ou FLÈCHE BAS ........................ Incliner la caméra vers le bas. Maintenir le bouton central de la souris enfoncé ............... Faire pivoter/incliner la caméra.**

#### **Commandes de formation**

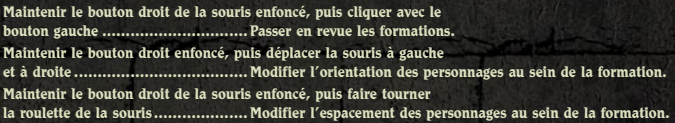

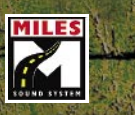

31.33

**BINK** 

**VIDEO** 

Zone, com

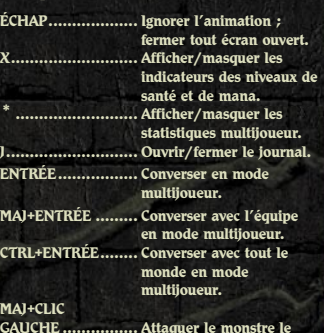

#### **L............... Afficher/masquer les noms des personnages. F10 ....................... Ouvrir les options de la partie.**

**plus proche.**

**CTRL+A ..... Sélectionner tous les membres du groupe. G .............. Défendre le personnage sélectionné.**

**S............... Arrêter l'action en cours. R .............. Redistribuer les potions.**

# UnGEOI **LEGENDS of ARANNA**

ōōwe **GAMES**  **Microsoft** 

# Informations sur la sécurité

#### À propos des crises d'épilepsie photosensible

Pour un très faible pourcentage de personnes, l'exposition à certains effets visuels, notamment les lumières ou motifs clignotants pouvant apparaître dans les jeux vidéo, risque de provoquer une crise d'épilepsie photosensible, même chez des personnes sans antécédent épileptique. Les symptômes de ces crises peuvent varier ; ils comprennent généralement des étourdissements, une altération de la vision, des mouvements convulsifs des yeux ou du visage, la crispation ou le tremblement des bras ou des jambes, une désorientation, une confusion ou une perte de connaissance momentanée. Ces crises peuvent également provoquer une perte de connaissance ou des convulsions pouvant engendrer des blessures dues à une chute sur le sol ou à un choc avec des objets avoisinants.

Cessez immédiatement de jouer et consultez un médecin si vous ressentez de tels symptômes. Il est conseillé aux parents de surveiller leurs enfants et de leur poser des questions concernant les symptômes ci-dessus ; les enfants et les adolescents sont effectivement plus sujets à ce genre de crise que les adultes.

Le risque de crise d'épilepsie photosensible peut être réduit en prenant les précautions suivantes :

- jouer dans une pièce bien éclairée ;
- ne pas jouer si la fatigue ou le sommeil se font sentir.

Si vous, ou un membre de votre famille, avez des antécédents de crises d'épilepsie, consultez un médecin avant de jouer.

Les informations contenues dans ce document, y compris les références à des URL ou à d'autres sites Web Internet, peuvent faire l'objet de modifications sans préavis. Sauf mention contraire, les noms de sociétés, les organisations, les produits, les noms de domaines, les adresses e-mails, les logos, les personnes, les lieux et les événements décrits dans ce document sont fictifs et toute ressemblance à une société, une organisation, un produit, un nom de domaine, une adresse e-mail, un logo, une personne, un lieu ou un événement réels ne serait que pure coïncidence. Il incombe à l'utilisateur de respecter toutes les lois applicables en matière de droits d'auteur. Sans limitation des droits issus des droits d'auteur, aucune partie de ce document ne peut être reproduite, stockée ou incluse dans un système de récupération de données, voire transmise à quelque fin ou par quelque moyen que ce soit (électronique, mécanique, photocopie, enregistrement ou autre) sans l'autorisation expresse et écrite de Microsoft Corporation. Les produits mentionnés dans ce document peuvent faire l'objet de brevets, de dépôts de brevets en cours, de marques, de droits d'auteur ou d'autres droits de propriété intellectuelle et industrielle de Microsoft. Sauf stipulation expresse contraire d'un contrat de licence écrit de Microsoft, la remise de ce document n'a pas pour effet de vous concéder une licence sur ces brevets, marques, droits d'auteur ou autres droits de propriété intellectuelle.

© & p 2003 Gas Powered Games Corp. Tous droits réservés. Gas Powered Games, le logo GPG, *Dungeon Siege* et *Dungeon Siege: Legends of Aranna* sont des marques exclusives de Gas Powered Games Corp. Les droits d'auteur de ce manuel sont la propriété de Gas Powered Games Corp. et sont protégés par les lois relatives aux droits d'auteur des États-Unis d'Amérique et internationales. Ce manuel ne doit pas être copié, reproduit, traduit ou réduit sous la forme d'un support électronique ou exploitable par une machine sans l'accord préalable de Gas Powered Games Corp.

Publié par Microsoft Corporation. Portions © Microsoft Corporation. Tous droits réservés. Microsoft, le logo Microsoft Game Studios logo, Windows, Windows NT et ZoneMatch sont soit des marques de Microsoft Corporation, soit des marques déposées de Microsoft Corporation aux États-Unis d'Amérique et/ou dans d'autres pays.

Développé par Mad Doc Software pour Gas Powered Games et Microsoft Corporation. Mad Doc Software, Mad Doc® et le logo Mad Doc sont des marques de commerce ou déposées de Mad Doc Software, LLC. Tous droits réservés. Portions © Mad Doc Software, LLC. Tous droits réservés. Les noms de produits et de sociétés réels mentionnés dans la présente documentation peuvent être des marques de leurs propriétaires respectifs.

**BINK** Fonctionne avec Bink Video. © 1997-2003 de RAD Game Tools, Inc. VIDEO

Fonctionne avec Miles Sound System. Copyright © 1991-2003 de RAD Game Tools, Inc. Lecture MP3 proposée par Miles Sound System de RAD Game Tools, Inc. Technologie de compression MP3 sous licence de Fraunhofer IIS et THOMSON multimedia.

# TABLE DES MATIÈRES

#### L'HISTOIRE CONTINUE Une île en proie au conflit ........ 2 Les autres races ....................... 4 L'île aujourd'hui ...................... 5 QUOI DE NEUF? Nouveaux endroits ................... 6 Armes et armures inédites........ 6 Sorts inédits ............................ 6 Monstres inédits ...................... 7 Un nouveau mode de déplacement ......................... 7 Fonctions inédites .................... 8 MISE EN ROUTE Installation .............................12 Démarrage du jeu ...................12 **NAVIGATION** Déplacement du personnage ....16 Mouvements de la caméra........16 Utilisation de la carte aérienne 16 **AVENTURES** Sélection d'une arme ou d'un sort.....................................17 Attaque ..................................18 Ouverture des portes et des contenants .................18 Ramassage des trésors ............18 Absorption de potions .............19 Gestion des stocks.................. 20 Utilisation des armes et des armures.................... 22 Nouvelles armes..................... 24 Nouvelles armures ................. 25 Utilisation des sorts ............... 26 Magie naturelle ...................... 27 Magie de guerre ..................... 27 Nouveaux sorts ...................... 27

#### **COMPÉTENCES**

i 1999 and 1999 and 1999 and 1999 and 1999 and 1999 and 1999 and 1999 and 1999 and 1999 and 1999 and 1999 and 1

Amélioration des compétences 29

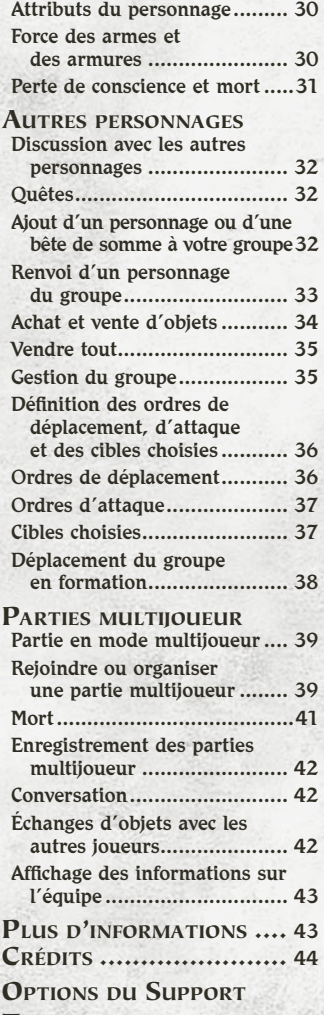

TECHNIQUE.................... 45

# L'HISTOIRE CONTINUE...

Vous avez entendu des récits relatant les grandes aventures passées de héros partis en croisade dans le royaume d'Ehb pour affronter le redoutable Krug, des Mucosas vénéneuses et d'horribles zombis. Et après avoir grandi dans la paisible ville de garnison d'Arhok et avoir parfait vos aptitudes, vous rêvez vousmême d'aventures.

Vous avez mis en lumière une étrange histoire et découvert, à la lecture d'un vieux journal abîmé, que vos parents étaient eux aussi des héros et qu'ils se sont illustrés sur le continent d'Aranna. Ce journal vous conduit sur une île mystérieuse dont l'histoire remonte à plusieurs millénaires. C'est là que vous rencontrerez d'étranges créatures, dont certaines se livrent depuis longtemps une guerre sans merci.

# Une île en proie au conflit

# **Les Utréens**

Les Utréens constituent une ancienne civilisation composée d'êtres puissants, responsables en grande partie de la magie d'Aranna. Pour les anciens Utréens, confort et sécurité étaient d'une importance primordiale. Mais après des millénaires de suprématie, les Utréens ont, sans le vouloir, précipité leur propre déclin en croyant à tort que leur magie et leurs machines les rendaient infaillibles et en niant la force destructrice de leur puissance sur les autres races de l'île. Comme bon nombre de grandes civilisations avant eux, les Utréens ont ignoré les dangers liés à l'élimination des Zaurasks et des Hassats. C'est ainsi que les habitants de l'île connurent des années de guerre.

étendues de forêts et de jungles luxuriantes en terrains vagues d'une tristesse infinie. Les villes utréennes tombaient en ruine et les dirigeants ne pouvaient plus offrir à leurs citoyens le niveau de confort dont ils avaient joui par le passé ; des querelles intestines et des rébellions s'ensuivirent.

Aujourd'hui, les Utréens ne règnent plus sur Aranna, ni même sur leur terre d'accueil, mais ils contrôlent toujours de puissantes inventions magiques. Bien que pris de remords, ils demeurent un peuple fier.

# **Les Zaurasks**

De la famille des sauriens, les Zaurasks ont été, voilà des milliers d'années, attirés hors des jungles et des marais par les Utréens qui les ont soumis à leur magie. Au départ obéissants et dociles, les Zaurasks ont accepté en toute innocence de travailler pour les Utréens ; mais ils ont fini par se rebeller contre leurs maîtres et ont réussi à se libérer du joug utréen. Certains ne sont pas parvenus à s'échapper et ont rapidement été repris et réduits en esclavage dans des mines et des usines

utréennes. Tout naturellement, les Zaurasks vouent désormais une haine sans borne aux Utréens et ont pillé et profané de très nombreux bâtiments utréens anciens.

Les Zaurasks sont organisés en société tribale et leurs chamans utilisent habilement les forces naturelles qui les entourent pour attaquer leurs ennemis. Leur puissance et leur force proviennent du combat physique et la plupart de leurs guerriers portent les stigmates des escarmouches contre les forces utréennes ou hassats ou de l'entraînement au combat rituel. Combattants endurcis, les Zaurasks ne sont pas à prendre à la légère.

# **Les Hassats**

Les Hassats sont des félins indigènes. Les magiciens utréens ont fait l'élevage des Hassats car ils constituaient une main-d'œuvre bon marché pendant la période de captivité des Zaurasks. Les Hassats ont gagné leur indépendance lors des guerres raciales et tentent désormais d'établir leurs propres culture et société.

# Les autres races

### **Les Drocs**

Les Drocs sont issus d'une espèce primitive de crocodiles qui n'ont guère été remarqués par les autres

groupes de l'île. Ils passent le plus clair de leur temps à tenter d'apaiser leur dieu, qui exige de fréquents sacrifices. Ces reptiles agressifs qui vivent dans les cavernes se nourrissent d'algues et de plancton, mais ils adorent se parer d'os, notamment de crânes humains.

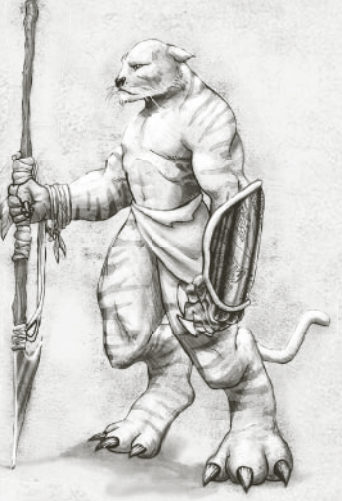

# **Les demi-géants**

Outre les Utréens, les Zaurasks, les Hassats et les Drocs, un cinquième groupe vit sur l'île : les demi-géants. Ils se prénomment eux-mêmes « les enfants de la montagne » et ne sont pas originaires de l'île. Comment et pourquoi sont-ils arrivés ici ?... Le mystère reste entier.

Les demi-géants craignent d'être les derniers spécimens de leur espèce. Voilà de nombreuses générations qu'ils sont coupés de leur terre natale et la natalité diminue au fil des saisons. Ils croient que leur peuple va s'éteindre sur cette île maudite de magiciens fous et de misérables expériences.

# L'île aujourd'hui

Après des générations de guerre et de conflit, les Hassats et les Utréens sont loin d'avoir disparu. Les Zaurasks, quant à eux, prolifèrent et leur nombre dépasse largement celui de leurs ennemis. Ce n'est qu'une question de temps avant que la race saurienne ne devienne prédominante sur l'île. À défaut de pouvoirs suffisants et de machines en état de fonctionnement, les Utréens s'efforcent jour après jour de survivre. N'ayant jamais été un peuple très fertile et après les lourdes pertes subies lors des guerres raciales, les Utréens s'éteignent à petit feu, emportant avec eux les connaissances liées à leurs inventions.

# QUOI DE NEUF ? Monstres inédits

**Nouveauté !**

Dans *Dungeon Siege®: Legends of Aranna™*, vous allez découvrir de nouveaux endroits, des sorts uniques, de puissantes potions et vous aurez accès à des armes et à des armures inédites.

# Nouveaux endroits

Le continent d'Aranna ne se limite pas au royaume d'Ehb. Votre aventure débute à Arhok, ville de garnison d'Ehb. Cernée de remparts et de tours de garde, la ville abrite des boutiques, une taverne, quelques maisons et une grange. Chaleureux, ses habitants sont prêts à vous fournir des informations ou à faire affaire avec vous.

Après avoir exploré Arhok, votre aventure se poursuit sur une mystérieuse île. On raconte que cette île, au large des côtes d'Ehb, abrite le royaume perdu des Utréens. Elle abonde de choses inconnues : armes, armures, sorts et, bien sûr, monstres inédits !

# Armes et armures inédites

Les armes utréennes sont le reflet de la magie et de l'intelligence de leurs inventeurs et *Dungeon Siege: Legends of Aranna* vous permet de combiner des pièces d'armure (trésors) pour obtenir des améliorations magiques. Pour plus d'informations, reportez-vous à la section « Utilisation des armes et des armures » (page 22) de ce manuel.

# Sorts inédits

Au début de votre périple, vous pouvez acquérir bon nombre des sorts disponibles dans le royaume d'Ehb, mais bien d'autres sorts inédits sont à votre disposition ! Certains nouveaux sorts sont décrits à la section « Utilisation des sorts » (page 26) de ce manuel.

Vous connaissez déjà certains monstres d'Aranna, mais vous devrez aussi affronter de nouvelles créatures.

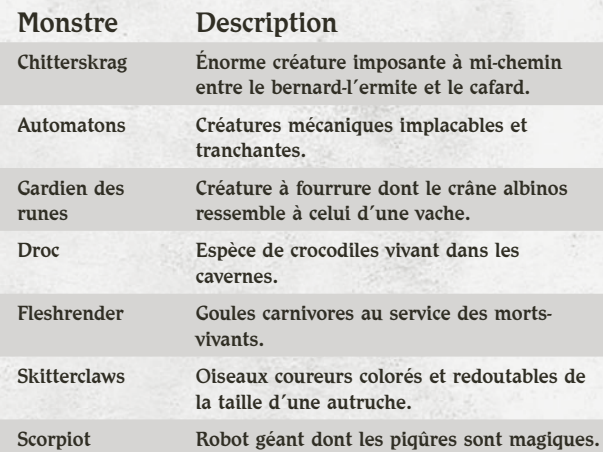

# Un nouveau mode de déplacement

Au cours de votre périple, vous allez découvrir un dispositif appelé « système de téléportation ». Mis au point par les magiciens utréens, ces systèmes constituaient autrefois le pivot d'un réseau de commerce qui s'étendait sur tout Aranna.

Pour fonctionner, les deux extrémités des systèmes de téléportation doivent être munies de dispositifs ; mais depuis que ces petites merveilles ont été inventées, bon nombre se sont

détériorées. Vous trouverez peut-être des systèmes de téléportation qui ne fonctionneront qu'après activation d'une seconde plate-forme et d'autres qui ne fonctionneront pas du tout. Des orbes rayonnants gravitent autour de chaque plate-forme pour indiquer que le dispositif est activé et des panneaux indiquent sa destination.

# Fonctions inédites

Outre les nouveaux objets et endroits de *Dungeon Siege: Legends of Aranna*, vous aurez également tout le loisir d'utiliser les améliorations de jeu suivantes.

#### v Groupes de contrôle améliorés

Améliorez l'efficacité de votre groupe (notamment des mages) grâce aux groupes de contrôle améliorés. Outre la possibilité de choisir parmi dix combinaisons de cases différentes, vous pouvez également utiliser des groupes de contrôle pour passer instantanément en revue dix sorts différents, même si ces derniers ne sont pas actifs.

Pour enregistrer et utiliser les groupes de contrôle

- 1. Appuyez sur la touche CTRL et sur une touche numérotée pour enregistrer la case active de chaque membre du groupe (les quatre cases sont situées à droite du portrait de chaque personnage). Vous pouvez ainsi « enregistrer » un ensemble d'armes et de sorts actifs.
- 2. Appuyez sur la touche numérotée chaque fois que vous souhaitez activer les cases correspondant aux armes et aux sorts enregistrés à l'étape 1.

Désormais, dans *DSLOA*, vous n'êtes plus limité aux sorts actifs. Vous pouvez enregistrer les sorts de votre choix dans le livre de sorts et y accéder quand bon vous semble. Utilisez cette fonction pour passer rapidement d'un sort à un autre, que vous soyez ou non en situation de combat.

#### v Info-bulles améliorées

Comparez l'efficacité des armes d'attaques rapides et lentes via des info-bulles améliorées. Les info-bulles de chaque arme vous présentent désormais la moyenne des dégâts infligés après 10 secondes d'utilisation. Vous n'avez ainsi plus à calculer les avantages de la vitesse par rapport aux dégâts infligés. Les infobulles vous indiquent également le prix d'un objet pour vous permettre de faire votre choix sans même vous déplacer dans une boutique.

#### $\cdot$  Potions redistribuables

Cliquez sur le bouton Redistribuer les potions, en bas à gauche de l'écran ou appuyez sur la touche R pour donner à tous les membres du groupe leur part de potion. Les potions de mana sont réservées aux mages et les potions de santé sont principalement destinées aux guerriers.

#### v Sorts de transformation

Transformez les utilisateurs de magie en redoutables combattants au corps à corps grâce aux nouveaux sorts de transformation. Glissez-vous dans la peau d'une puissante bête des roches ou dans celle d'un scorpion à la morsure mortelle.

#### v Sorts d'orbes

Lancez de nouveaux sorts d'orbes. Ils créent de puissants orbes magiques qui gravitent autour de vous et ciblent automatiquement les ennemis proches, vous laissant les mains libres pour vous battre au corps à corps, à distance ou pour jeter des sorts supplémentaires.

#### v Objets imprégnés

Gardez l'œil ouvert sur les objets, armures et armes « imprégnés ». Ces objets spéciaux augmentent considérablement vos aptitudes au combat. Les objets imprégnés apparaissent sur fond pourpre dans votre stock.

#### v Trésors

Découvrez les pièces de rares « trésors ». Composés de trois à cinq pièces d'armes, d'armures ou autres équipements, ces trésors apparaissent sur fond bleu dans votre stock. Chacun de ces objets possède un pouvoir magique qui, combinés, offrent des bonus supplémentaires.

#### v Avertissements d'attaque hors écran

Restez informé de la situation des membres de votre groupe via le nouvel avertissement d'attaque hors écran. Si un membre du groupe est attaqué en dehors de votre champ de vision, son portrait clignote en orange pour vous demander de lui prêter main forte.

#### **<sup>◆</sup>** Attaques localisées

Évitez de tomber entre les griffes d'une horrible créature en maintenant la touche MAJ enfoncée lorsque vous attaquez. Vos personnages visent ainsi le monstre le plus proche de la zone sur laquelle vous cliquez (attaque localisée). En l'absence de monstres, maintenez la touche MAJ enfoncée et cliquez pour ordonner à vos personnages d'ouvrir le contenant de trésor le plus proche.

#### ❖ Boutons Déconvoquer un monstre et Retransformer

Annulez les sorts de combat pour un meilleur contrôle. Si vous êtes sur le point de vous battre et que votre sort de sommation ou de transformation va bientôt expirer, utilisez les boutons Déconvoquer un monstre ou Retransformer, situés dans les commandes de champ, pour annuler le sort. Relancez le sort et battez-vous avec acharnement.

#### *A* Pièges de glyphes

Faites-vous plaisir en éliminant des monstres grâce à de nouveaux sorts de glyphes. Placez des glyphes sur le sol pour créer un piège mortel et entraîner les monstres à leur perte.

#### \* Conscience de groupe

Regardez les différents membres du groupe correctement armés voler au secours les uns des autres. Les personnages auxquels vous n'avez pas ordonné de maintenir leurs positions se porteront au secours des autres membres de leur groupe qui sont attaqués.

#### v Sacs à dos

Augmentez la charge que chaque personnage peut transporter en utilisant de nouveaux sacs à dos. Chaque personnage est limité à un sac à dos. Cliquez avec le bouton droit sur votre sac à dos pour l'ouvrir. Vous pouvez également laisser tomber un objet directement dans un sac à dos fermé. Si votre stock principal est saturé, les objets que vous ramassez seront automatiquement placés dans le sac à dos, à condition qu'il y ait assez de place.

#### ◆ Vendre tout

Convertissez rapidement tout le butin en or grâce au nouveau bouton Vendre tout (situé en regard du portrait du commerçant). Le menu déroulant du bouton Vendre tout vous permet de tout vendre à l'exception des potions, des parchemins et des sorts uniques (paramètres par défaut) ; de tout vendre à l'exception des parchemins et des potions ; de tout vendre à l'exception des sorts uniques ou simplement de tout vendre. Si vous vendez malencontreusement un objet de votre stock que vous vouliez garder, le commerçant vous permettra de le racheter au prix auquel vous le lui aviez vendu.

#### ❖ Agencement automatique des améliorations

Les objets figurant dans le stock des membres de votre groupe seront désormais automatiquement agencés lorsque vous ramassez de nouveaux objets. Vous n'êtes plus tenu de réagencer manuellement leur stock pour libérer de la place.

#### v Enregistrement multijoueur

Profitez du mode de jeu de groupe amélioré. À présent, le journal de votre personnage est enregistré chaque fois que vous quittez une partie multijoueur. Jouez avec des amis et menez ensemble toutes les quêtes !

#### *v* Carte du monde

れくず やくず

La carte du monde de *DSLOA* vous permet de réellement apprécier le caractère épique de votre périple et d'évaluer votre progression dans le jeu. Cliquez sur l'icône Carte du monde (ou appuyez sur MAJ+TAB) pour afficher la carte. Chaque fois que vous accédez à une nouvelle région du monde, une autre section de la carte vous sera révélée. Une étiquette identifie votre position dans le monde.

#### v Membres du groupe distincts

Appréciez les différentes personnalités des membres du groupe. Quand vous ajoutez des membres à votre groupe, ils vous parlent. Vous pouvez activer ou désactiver ces « voix » via le menu Options, en sélectionnant l'onglet Audio,

puis en cliquant sur le bouton Suite, puis sur le bouton Voix.

#### **v** Tragg

Utilisez la tragg, une nouvelle bête de somme capable de livrer de puissantes attaques et de transporter presque autant de butin qu'une mule de bât. Contrairement aux mules, les traggs s'attachent rapidement à leurs propriétaires et se précipitent au combat pour éliminer les monstres qui menacent le groupe. Vous pouvez également ordonner aux traggs d'attaquer des ennemis.

# **MISE EN ROUTE**

# Installation

Insérez le CD 1 de *Dungeon Siege: Legends of Aranna* dans votre lecteur de CD-ROM et suivez les instructions qui s'affichent à l'écran. Si le programme d'installation ne démarre pas automatiquement, effectuez les opérations suivantes :

- 1. Cliquez sur Démarrer, pointez sur Paramètres, puis sélectionnez Panneau de configuration.
- 2. Cliquez deux fois sur Ajout/Suppression de programmes.
- 3. Dans la boîte de dialogue Ajout/Suppression de programmes, sélectionnez Ajouter des nouveaux programmes, cliquez sur le bouton CD-ROM ou Disque, puis suivez les instructions qui s'affichent à l'écran.

# Démarrage du jeu

#### **Pour démarrer Dungeon Siege: Legends of Aranna**

**•** Cliquez sur Démarrer, pointez sur Programmes, Dungeon Siege: Legends of Aranna et sélectionnez Dungeon Siege: Legends of Aranna.

# **Début de l'aventure**

#### **Pour vous aventurer seul dans Aranna**

- 1. Cliquez sur Joueur unique.
- 2. Cliquez sur Nouvelle partie.
- 3. Choisissez le sexe et l'apparence de votre personnage à l'aide des flèches. Les hommes et les femmes disposent de la même puissance et des mêmes compétences.
- 4. Entrez le nom de votre personnage, puis cliquez sur Suivant.
- 5. Sélectionnez Legends of Aranna dans la liste des cartes, puis cliquez sur Suivant.
- 6. Réglez le niveau de difficulté. Vous pouvez le modifier ultérieurement à l'aide du menu Options.

Pour jouer avec d'autres personnes sur Internet ou sur un réseau local, reportez-vous à la section « Partie en mode multijoueur » (page 39) de ce manuel.

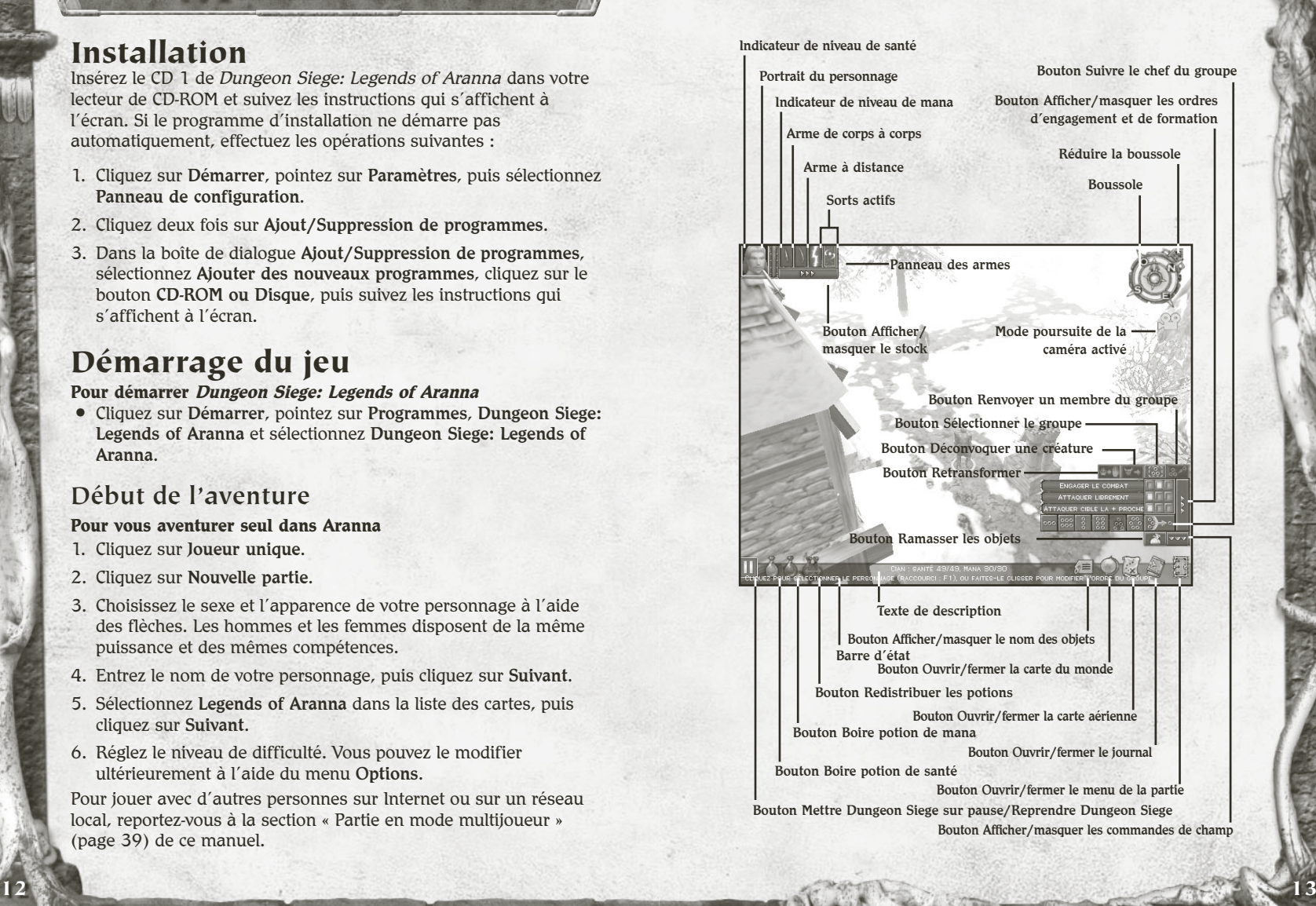

# **Conseils de survie**

Votre monde a sombré dans le chaos et vous avez décidé d'explorer l'île dans l'espoir de vaincre le mal qui s'est abattu sur le pays et de devenir ainsi un grand guerrier, mage ou archer.

Voici un aperçu de ce que vous devez savoir avant de vous lancer dans cette aventure. Pour une liste des raccourcis clavier, reportezvous à la quatrième page de couverture.

- \* Surveillez votre niveau de santé (barre rouge située en regard du portrait du personnage). Si vous êtes blessé et que ce niveau tombe à 0, vous perdrez connaissance et vous risquerez de mourir. Votre niveau de santé remonte lentement au fil du temps.
- \* Surveillez votre niveau de mana (barre bleue située en regard du portrait du personnage). Chaque fois que vous jetez un sort, votre niveau de mana diminue. Lorsque vous n'avez plus de mana, vous ne pouvez plus jeter de sorts. Votre niveau de mana remonte lentement au fil du temps.
- $\cdot$  Enregistrez régulièrement votre partie. Si vous venez d'achever victorieusement un terrible combat ou si vous vous apprêtez à pénétrer dans un endroit qui vous semble dangereux, enregistrez votre partie. Ainsi, si vous mourez, vous pouvez charger la partie enregistrée, ce qui vous évite de recommencer au début. Pour enregistrer rapidement une partie, appuyez sur la touche F9.
- \* Mettez la partie sur pause. Afin d'éviter les attaques par surprise, mettez la partie sur pause lorsque vous agencez votre stock ou votre livre de sorts. Pour ce faire, appuyez sur la BARRE D'ESPACEMENT ou sur PAUSE.
- \* Apprenez à vous repérer. Utilisez la boussole et la carte aérienne ; soyez attentif au paysage et suivez les sentiers battus.
- v Évitez les embuscades. Vous apercevez parfois les créatures avant qu'elles ne vous remarquent et ne vous attaquent. Si elles sont très nombreuses, préparez-vous bien au combat avant de les affronter. Vous pouvez également recourir à vos personnages à distance pour attirer des membres du groupe plus puissants vers un endroit spécifique où ils peuvent se battre à l'écart de leurs camarades.
- ❖ S'il vous faut fuir, repliez-vous de façon intelligente. Ne vous enfuyez pas dans des zones inexplorées ; plus de monstres peuvent vous y attendre.
- \* Exploitez les faiblesses de l'ennemi. Si vous affrontez une créature qui ne peut vous faire du mal qu'en vous approchant, combattez-la à distance à l'aide de votre arc ou jetez-lui un sort. À l'inverse, si une créature fait usage d'un arc et que son armure laisse à désirer, attaquez-la avec une arme de corps à corps.
- Utilisez une arme appropriée à la situation. Les armes de corps à corps, telles que les épées et les haches, sont efficaces lors des combats rapprochés. Les armes à distance, comme les arcs, sont utiles de loin. Appuyez sur la touche Q pour passer en revue les armes dont vous disposez.
- \* Placez-vous en formation afin de protéger les membres les plus faibles de votre groupe. Assurez-vous que vos mules de bâts et les membres les plus faibles de votre groupe se trouvent à l'arrière ou au centre de la formation.

# **Personnalisation des options de jeu, des raccourcis clavier et de la barre d'état**

Vous pouvez personnaliser la souris et les raccourcis clavier, mais aussi les options vidéo et audio.

#### **Pour personnaliser les options de la partie**

**•** Cliquez sur Options dans le menu principal ou sur le bouton de menu de la partie dans la barre d'état, puis sélectionnez Options.

Pour plus d'informations sur une option, pointez sur cette dernière. Un texte d'aide s'affiche à l'écran.

Les raccourcis clavier par défaut sont recensés en quatrième page de couverture de ce manuel.

La barre d'état désigne une zone où des messages apparaissent lorsque vous pointez sur certains éléments de l'écran. Par défaut, elle se situe en bas de l'écran.

#### **Pour déplacer la barre d'état**

**•** Faites-la glisser vers le haut de l'écran.

# **Déplacement du personnage**

Cliquez avec le bouton gauche à l'endroit où vous souhaitez qu'il se rende.

> **REMARQUE :** *ce manuel part du principe que vous donnez vos instructions en cliquant avec le bouton gauche (paramètre par défaut de la souris).*

# **Mouvements de la caméra**

La boussole indique l'orientation de la caméra.

#### **Pour faire pivoter la caméra**

**•** Déplacez le curseur vers le bord gauche ou droit de l'écran ou utilisez les touches fléchées.

#### **Pour incliner la caméra**

**•** Déplacez le curseur vers le haut ou le bas de l'écran (vous pouvez également incliner ou faire pivoter la caméra en déplaçant la souris tout en maintenant le bouton central ou la roulette enfoncé(e)).

#### **Pour effectuer un zoom avant ou arrière**

**•** Faites tourner la roulette de la souris ou appuyez sur la touche MOINS  $(-)$  ou **ÉGAL**  $(=)$ .

#### **Pour désactiver le mode poursuite de la caméra**

**•** Appuyez sur la touche T.

# **Utilisation de la carte aérienne**

Cette carte vous permet de vous repérer en vous offrant une vue aérienne à grande échelle. Les zones que vous n'avez pas encore explorées ne sont pas visibles. Divers symboles représentent les trésors et les personnages proches afin que vous puissiez continuer à jouer en utilisant la carte aérienne. Les ennemis apparaissent encerclés de rouge lorsque vous pointez le curseur sur eux. Contenants, portes et endroits secrets ne sont pas visibles.

#### **Pour ouvrir ou fermer la carte aérienne**

**•** Cliquez sur le bouton Carte aérienne de la barre d'état ou appuyez sur la touche TAB.

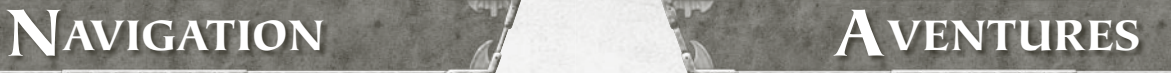

# **Sélection d'une arme ou d'un sort**

Les armes et sorts que vous pouvez utiliser apparaissent dans le panneau des armes, en regard du portrait de votre personnage, pour que vous puissiez les sélectionner aisément. Pour plus d'informations sur les armes et les sorts représentés, reportez-vous aux sections « Utilisation des armes et armures » (page 22) et « Utilisation des sorts » (page 26) de ce manuel.

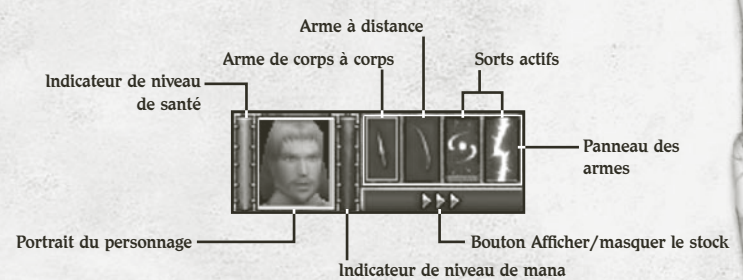

#### **Pour sélectionner une arme ou un sort**

**•** Dans le panneau des armes, cliquez sur l'arme ou le sort que vous souhaitez utiliser.

> **REMARQUE :** *si vous cliquez sur une case des armes de corps à corps alors que celle-ci est vide, vous vous battrez à mains nues. Appuyez sur la touche Q pour passer en revue les armes dont vous disposez.* And the Street Second Second States

1 1 2 2 3 3 3 3 3 3

#### Pour afficher les sorts dans votre livre de sorts

**•** Dans le panneau des armes, cliquez sur l'une des cases de sort, maintenez le bouton de la souris enfoncé et choisissez un sort dans la liste déroulante.

#### **Pour réduire ou agrandir le panneau des armes**

**•** Appuyez sur la touche W. Lorsque le panneau des armes est réduit, seul(e) le sort ou l'arme actif(ve) s'affiche. Vous pouvez toujours appuyer sur la touche Q pour passer en revues les armes et les sorts.

### **Attaque**

Vous vous défendez automatiquement quand une créature vous attaque. Si vous utilisez un arc ou un sort à distance, vous attaquez automatiquement dès que l'adversaire arrive à portée. Pour modifier le comportement d'attaque de votre personnage, reportez-vous à la section « Définition des ordres de déplacement, d'attaque et des cibles choisies » (page 36) de ce manuel.

Il vous est impossible d'attaquer directement les autres membres de votre groupe ou les PNJ (personnages n'appartenant pas à un joueur).

#### **Pour attaquer**

**•** Cliquez avec le bouton gauche sur une créature (ou appuyez sur la touche MAJ et cliquez près de la créature). Il suffit de cliquer une fois.

# **Ouverture des portes et des contenants**

Les tonneaux, coffres et autres contenants renferment parfois des trésors. Pour le savoir, il vous faut les ouvrir ou les défoncer. Lorsque vous pointez le curseur sur un objet pouvant être cassé, le curseur se transforme en marteau. Lorsque vous le pointez sur une porte ou sur un contenant pouvant être ouvert, il se transforme en main.

#### **Pour ouvrir une porte ou un contenant**

**•** Cliquez avec le bouton gauche sur l'objet (ou appuyez sur la touche MAJ et cliquez près de l'objet). Pour fermer une porte, cliquez de nouveau sur celle-ci avec le bouton gauche.

### **Ramassage des trésors**

Quand vous tuez une créature ou ouvrez un contenant, des trésors (armes, armure, sorts, or, etc.) se répandent parfois sur le sol.

#### **Pour connaître le nom d'un objet**

**•** Pointez sur l'objet. Son nom apparaît dans la barre d'état. Pour afficher ou masquer le nom de tous les objets proches, cliquez sur le bouton Afficher/masquer le nom des objets de la barre d'état.

#### **Pour ramasser un objet et l'ajouter à votre stock**

**•** Cliquez avec le bouton gauche de la souris sur l'objet. Vous pouvez également cliquer avec le bouton droit sur l'objet et le déposer sur le personnage auquel vous souhaitez le donner.

#### **Pour ramasser plusieurs objets**

**•** Cliquez et faites glisser le curseur autour des objets, puis cliquez avec le bouton gauche sur l'un des objets (ou appuyez sur la touche Z ou cliquez sur le bouton Ramasser les objets de la barre d'état).

# **Absorption de potions**

Lorsque vous buvez une potion de santé ou de mana, votre personnage en boit juste assez pour que son niveau de santé (ou de mana) remonte au maximum. Le reste de la potion peut être conservé et bu ultérieurement.

#### **Pour regrouper le contenu de bouteilles de potions partiellement remplies**

**•** Dans le panneau de stock, faites glisser une bouteille partiellement remplie sur une autre.

> **REMARQUE :** *lorsque vous faites glisser une potion sur le portrait de votre personnage, elle est automatiquement placée dans votre stock ; votre personnage ne la boit pas.*

#### **Pour boire une potion de santé ou une potion de mana**

**•** Cliquez sur le bouton Boire potion de santé ou sur le bouton Boire potion de mana de la barre d'état.

Tous les personnages sélectionnés boivent une potion de santé (à condition que leur stock en contienne). Au combat, seuls les membres dont le niveau de mana est inférieur à 50 % boivent la potion.

**Nouveauté !**

#### **Pour redistribuer les potions**

**•**Cliquez sur le bouton Redistribuer les potions de la barre d'état (ou appuyez sur la touche R).

Les potions seront redistribuées à tout le groupe. Les membres du groupe reçoivent des potions en fonction de leurs compétences ; par exemple, les mages reçoivent davantage de potions de mana et les épéistes davantage de potions de santé.

# **Gestion des stocks**

Lorsqu'un personnage ramasse un objet au sol, il est automatiquement ajouté à son stock et il le transporte jusqu'à ce qu'il l'utilise, le vende, le donne à un autre personnage ou s'en débarrasse. Chaque objet que vous ramassez prend de la place dans votre stock. Lorsque votre stock est plein, le personnage ne peut plus transporter d'autres objets. Pour plus d'informations sur l'achat de bêtes de somme pour le transport de l'équipement supplémentaire, reportez-vous à la section « Ajout d'un personnage ou d'une bête de somme à votre groupe » (page 32) de ce manuel.

#### **Pour ouvrir le stock d'un personnage**

**•** Cliquez sur le bouton Afficher/masquer le stock en regard du portrait du personnage ou cliquez une nouvelle fois sur le portrait sélectionné.

#### **Pour ouvrir plusieurs stocks**

**•** Maintenez la touche CTRL enfoncée, sélectionnez les membres du groupe, puis appuyez sur la touche I. Si vous sélectionnez quatre personnages ou plus, le stock de chacun s'ouvre dans une fenêtre de taille réduite.

#### **Pour ouvrir tous les stocks**

**•** Cliquez sur le bouton Sélectionner le groupe pour sélectionner tout le groupe, puis appuyez sur la touche I.

Lorsque vous pointez le curseur sur un objet de votre stock, son nom et sa description s'affichent. La description indique les dégâts minimaux et maximaux qu'une arme peut infliger (en fonction de l'armure de l'adversaire), ainsi que sa portée s'il s'agit d'une arme à distance. Ces info-bulles affichent également la moyenne des dégâts d'une arme après 10 secondes.

La quantité d'or de votre groupe s'affiche en haut de chaque stock. Tous les membres de votre groupe prennent l'or dont ils ont besoin dans le pot commun.

#### **Pour agencer automatiquement un stock**

**•** Cliquez sur le bouton Agencer le stock automatiquement en haut de votre stock.

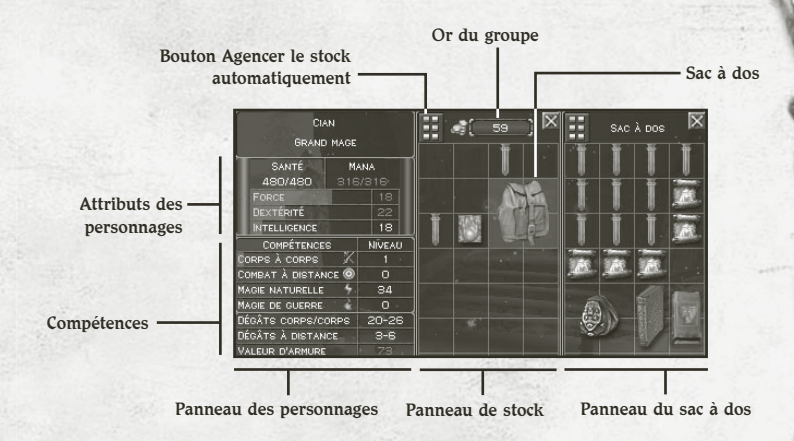

#### **Pour se débarrasser d'un objet ou le donner**

**•** Cliquez sur l'objet de votre stock, puis sur le sol ou sur le portrait d'un autre personnage (ou faites glisser et déplacez l'objet sur le sol ou sur le portrait d'un autre personnage).

#### **Pour laisser tomber un objet au sol**

**•** Maintenez la touche CTRL et cliquez sur un objet du stock. Si plusieurs stocks sont ouverts, l'objet passe automatiquement au stock suivant.

> **REMARQUE :** *lorsque vous faites glisser une potion sur le portrait de votre personnage, elle est automatiquement placée dans votre stock ; votre personnage ne la boit pas.*

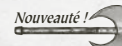

#### **Pour utiliser un sac à dos**

• Cliquez avec le bouton droit sur le sac à dos d'un stock pour ouvrir le panneau correspondant et consulter le contenu du sac à dos. Une fois ce panneau ouvert, vous pouvez utiliser la souris pour faire glisser des objets dans le sac à dos et les en retirer, comme vous le feriez pour plusieurs stocks.

Pour fermer le panneau du sac à dos, cliquez de nouveau avec le bouton droit sur le sac à dos.

# **Utilisation des armes et armures**

Il existe deux sortes d'armes : les armes de corps à corps et les armes à distance.

- **Example 2** Les armes de corps à corps s'utilisent en combat rapproché. Elles peuvent être tranchantes, perforantes ou contondantes. Vous combattez avec une arme de corps à corps en main. Parmi les armes de corps à corps les plus courantes, on recense la hache, le gourdin, l'épée, la dague, le marteau, la masse d'armes, le sceptre, la faux et le bâton.
- \* Les armes à distance servent à attaquer de loin, en tirant un projectile. Les plus connues sont l'arc et l'arbalète. Les armes à feu entrent également dans cette catégorie. Les arcs ne sont jamais à cours de flèches.
- \* L'armure que vous portez amoindrit les coups que vous encaissez au combat. Ce terme réunit divers types de protection : l'armure proprement dite, mais aussi le bouclier, le heaume, les bottes et les gants. Tous peuvent être confectionnés à partir de matériaux variés. Certains objets possèdent des propriétés magiques améliorant la protection qu'ils offrent. Vous ne pouvez pas tenir à la fois un bouclier et une arme devant être tenue à deux mains ; cependant, si vous possédez un bouclier, vous obtenez un bonus magique à chaque fois que vous utilisez une arme devant être tenue à deux mains.

Pour pouvoir utiliser une arme, une armure, un sort ou autre, vous devez les placer dans le panneau d'équipement du personnage, situé en bas à gauche de votre stock. Si vous ramassez une arme (de corps à corps ou à distance) ou une armure, et si vous ne disposez pas déjà de cette arme ou de ce type d'armure, vous pouvez l'utiliser sans attendre. En revanche, les sorts ne peuvent pas être utilisés automatiquement quand vous les ramassez. Pour plus d'informations à ce sujet, reportez-vous à la section « Utilisation des sorts » (page 26) de ce manuel.

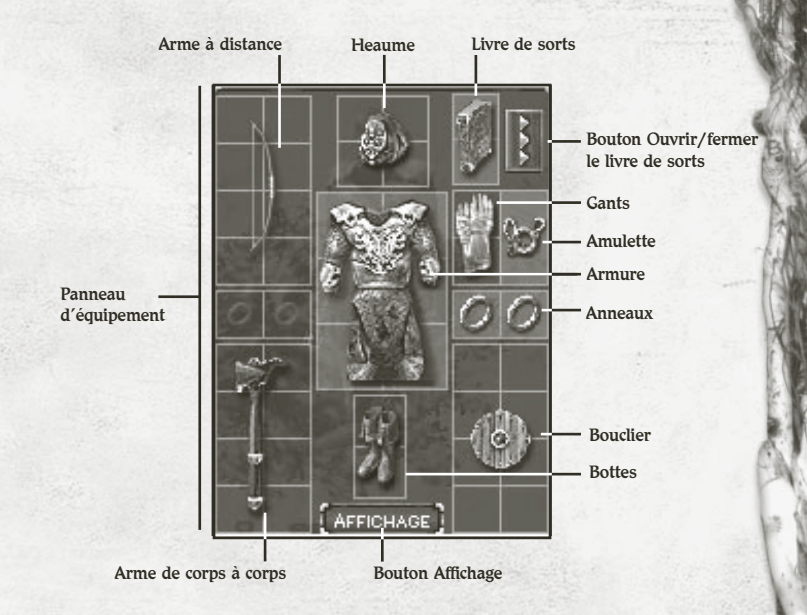

#### **Pour utiliser ou non un objet**

**•** Cliquez sur le bouton Afficher/masquer le stock en regard du portrait du personnage, puis faites glisser l'objet choisi de votre stock vers le panneau d'équipement (situé en bas à gauche du stock). L'objet est automatiquement intégré à votre équipement au bon endroit, quel que soit l'endroit du panneau où vous le placez.

Vous pouvez disposer d'une arme de corps à corps et d'une arme à distance en même temps, ce qui vous permet de passer rapidement de l'une à l'autre. Pour pouvoir lancer des sorts, vous devez disposer d'un livre de sorts. Pour plus d'informations sur les sorts, reportez-vous à la section « Utilisation des sorts » (page 26) de ce manuel.

#### Pour afficher les objets constituant l'équipement de votre **personnage**

**•** Cliquez sur le bouton Affichage (situé en bas du panneau d'équipement), maintenez le bouton de la souris enfoncé et déplacez celle-ci vers la gauche ou la droite pour faire pivoter l'image.

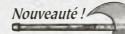

# **Nouveauté ! Nouveauté ! Nouvelles armes**

Dans *Dungeon Siege: Legends of Aranna*, vous découvrirez des armes inconnues dans le royaume d'Ehb. En voici quelques-unes :

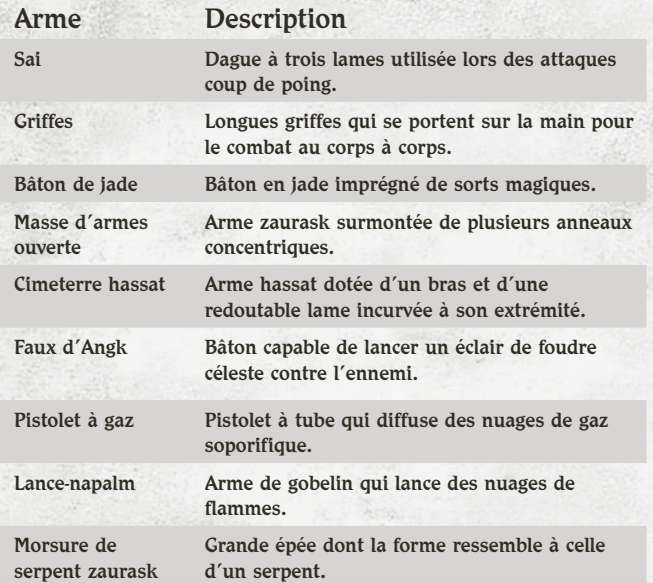

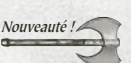

# **Nouvelles armures**

Les Utréens ont puisé dans tout ce qui les entourait pour mettre au point des armures. Vous découvrirez de nouvelles armures lors de vos aventures. En voici quelques exemples :

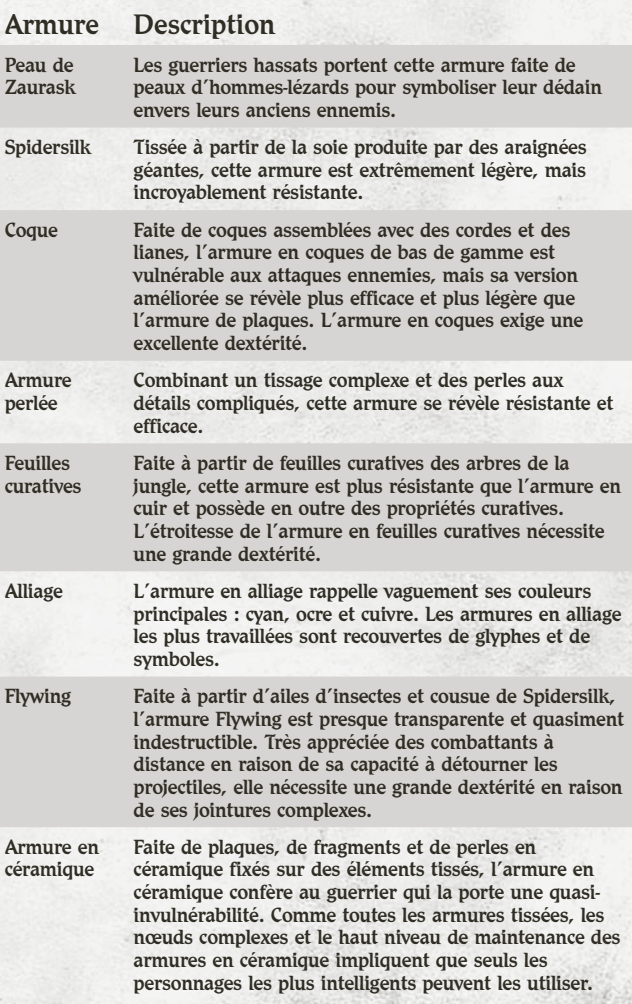

# **Utilisation des sorts**

Chaque fois que vous ramassez ou que vous achetez un sort, il rejoint votre stock. Pour pouvoir jeter un sort, vous devez disposer d'un livre de sorts et y ajouter le sort en question.

Votre stock peut contenir plusieurs livres de sorts, mais vous ne pouvez en utiliser qu'un à la fois. Chaque livre de sorts peut contenir un maximum de douze sorts. Vous disposez des deux premiers sorts du livre ; ils apparaissent en regard du portrait du personnage. Vous ne pouvez pas ajouter plusieurs copies du même sort dans un même livre de sorts. Certains sorts exigent que vous ayez atteint un certain niveau en magie naturelle ou en magie de guerre pour pouvoir les lancer.

#### **Pour garnir un livre de sorts**

**•** Faites glisser un livre de sorts de votre stock jusqu'au panneau d'équipement (en bas à gauche du stock).

#### **Pour ajouter un sort à votre livre de sorts**

**•** Cliquez sur le sort avec le bouton droit ou faites-le glisser vers votre livre de sorts.

#### **Pour supprimer un sort de votre livre de sorts**

**•** Faites glisser le sort du panneau du livre de sorts vers votre stock.

Les sorts sont regroupés en deux catégories : naturels et de guerre. Chaque fois que vous jetez un sort, votre compétence en magie naturelle ou en magie de guerre augmente. De plus, les sorts que vous maîtrisez deviennent plus puissants.

Il vous est impossible de lancer des sorts offensifs directement aux autres membres de votre groupe, mais vous pouvez leur lancer des sorts bénéfiques, tels que Mains curatives et Ressusciter.

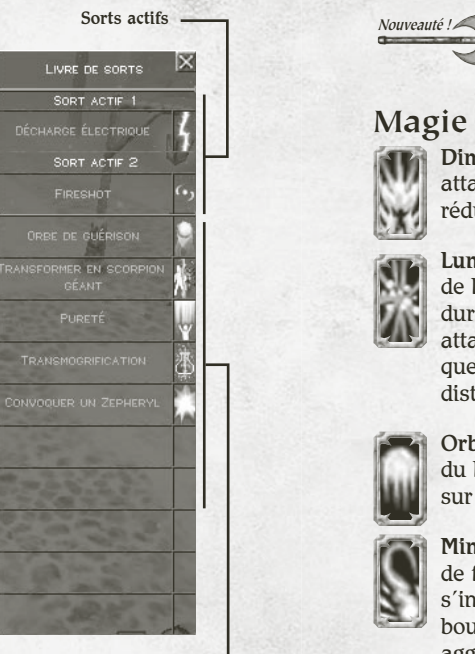

Panneau du livre de sorts

# **Magie naturelle**

Les mages pratiquant la magie naturelle utilisent des sorts extrêmement précis, qui limitent les dégâts infligés aux tierces personnes et à l'environnement. Ce sont des maîtres des sorts qui soutiennent les membres du groupe et augmentent leurs facultés. Ils sont extrêmement utiles quand la force seule ne suffit pas pour l'emporter.

# **Magie de guerre**

Les mages de guerre sont passés maîtres dans l'art de tout détruire. Ils peuvent dévaster des zones importantes. Ils sont également capables de lancer de puissants sorts augmentant les facultés du groupe.

# **Sorts inédits**

Voici un échantillon des nouveaux sorts de *Dungeon Siege: Legends of Aranna* :

# **Magie naturelle**

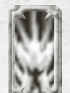

Diminution. Réduit d'un tiers la taille des ennemis. Les attaques et les dégâts causés par la victime sont eux aussi réduits d'un tiers.

Lumière de Chadek. Un rayon de lumière entourant la tête de la victime l'aveugle momentanément. Pendant toute la durée du sort, la victime manque presque toutes les attaques au corps à corps (ses chances de toucher ne sont que de 5 % par rapport à la normale) et ses attaques à distance se révèlent imprécises.

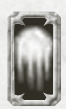

Orbe de givre. Crée un orbe bleu rayonnant autour du corps du lanceur de sorts qui envoie de puissantes rafales de givre sur les ennemis proches.

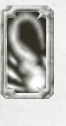

Mindflare. Libère des mains du lanceur de sorts une boule de feu multicolore qui danse sur le sol avant de s'immobiliser. Tous les ennemis proches peuvent suivre la boule de feu comme s'il s'agissait d'ennemis et s'y agglutiner. La sphère hypnotisante explose rapidement après avoir touché le sol en créant des dégâts aux alentours.

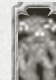

Convoquer un Barkrunner. Convoque une créature qui ressemble à un arbre pour combattre au côté du groupe.

# **Magie de guerre**

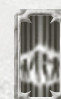

Foule lente. Gèle/ralentit les monstres ennemis et leur inflige des dégâts.

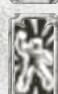

Transe de Taduza. Gèle tous les ennemis proches pendant un court laps de temps. Ce sort se révèle particulièrement utile en présence de nombreux ennemis.

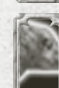

Convoquer un Ursae. Convoque de gros zombis ours pour attaquer vos ennemis.

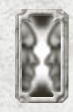

Clone. Convoque un double du lanceur de sorts qui attaque les ennemis et absorbe les dégâts. Le double dispose de ce qui se trouve dans les quatre cases du lanceur de sorts au moment où le sort est lancé.

Bonecrusher de Zorkon. Lance une attaque de magie à distance qui brise tous les ennemis squelettiques de force ordinaire et inflige de sérieux dégâts aux plus dangereuses créatures squelettiques (chef). Ce sort n'inflige que des dégâts mineurs aux autres ennemis.

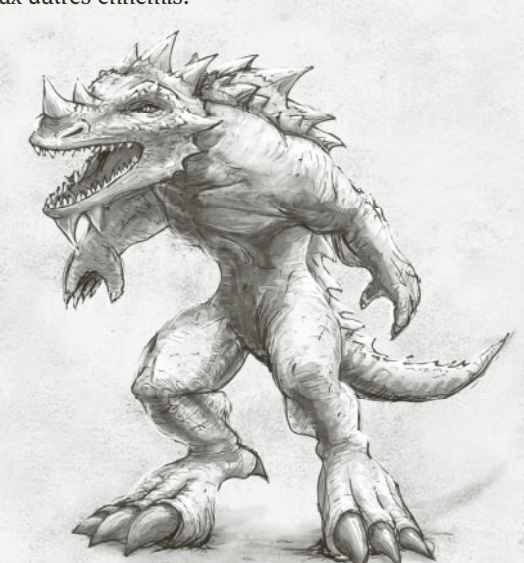

# **COMPÉTENCES**

# **Amélioration des compétences**

Selon les armes que vous utilisez, votre personnage devient un meilleur guerrier, archer, mage naturel ou mage de guerre. Chaque fois que vous tuez une créature, la compétence liée à l'arme que vous avez utilisée augmente. Vous pouvez vous améliorer dans plusieurs secteurs à la fois. Par exemple, si vous utilisez une épée et un arc, votre personnage s'améliorera à la fois au combat au corps à corps et au combat à distance. Il deviendra donc un guerrier ou un archer, selon le plus haut niveau de compétence qu'il aura atteint.

- $\clubsuit$  Combat au corps à corps. Si vous utilisez les armes de corps à corps (épées, haches, masses d'armes, etc.), vous améliorez votre compétence de combat au corps à corps, ce qui fait de vous un guerrier.
- \* Combat à distance. Si vous utilisez plutôt des armes à distance, telles que l'arc, vous améliorez votre compétence de combat à distance, ce qui fait de vous un archer.
- \* Magie naturelle. Si vous lancez surtout des sorts de magie naturelle, vous améliorez votre compétence en la matière et devenez un mage naturel.
- « Magie de guerre. Si vous lancez surtout des sorts de magie de guerre, vous améliorez votre compétence en la matière et devenez un mage de guerre.

#### **Pour afficher vos compétences**

**•** Cliquez sur le bouton Afficher/ masquer le stock en regard du portrait du personnage

> Le panneau de stock s'ouvre et affiche le panneau des personnages. Les barres de progression grises de chaque compétence indiquent votre progression vers le niveau de

compétence suivant. Un message s'affiche à l'écran dès que vous atteignez un nouveau niveau et la colonne du niveau du panneau des compétences est mise à jour.

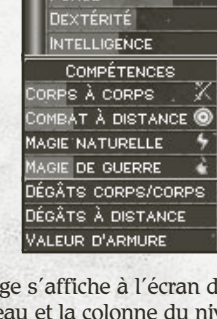

**SANTÉ** 

823/823 FORCE

**CIAN** GRAND MAGE

> **MANA** 502/502

> > $\overline{A}$

 $\overline{22}$ 

**NIVEAU** 

 $\circ$ 34

 $\overline{O}$ 

 $24 - 31$ 

 $3 - 6$ 

153

# **Attributs du personnage**

Les compétences dans lesquelles vous vous améliorez déterminent les attributs de votre personnage. Les armes, armures et autres objets magiques dont vous disposez peuvent également modifier ses attributs (en bien ou en mal). Les attributs affichés en bleu sont augmentés par un objet magique ; ceux qui apparaissent en rouge sont affaiblis par un objet magique.

- \* La force détermine votre puissance physique. Elle augmente avec la compétence de combat au corps à corps. Elle vous permet de porter une armure plus lourde et d'utiliser de plus grosses armes. Enfin, elle augmente les dégâts que vous infligez au corps à corps. Vous devez acquérir un certain niveau de force pour que les personnages puissent porter certaines armures et utiliser certaines armes.
- \* La dextérité détermine l'agilité et la précision du personnage. Elle augmente avec la compétence de combat à distance. Elle offre un bonus de valeur d'armure et une grande précision avec les armes.
- \* L'intelligence détermine vos aptitudes mentales. Elle augmente lorsque vous utilisez des sorts de magie naturelle et de magie de guerre. Plus votre intelligence est élevée, plus vous avez de mana. Pour pouvoir utiliser certains objets, vous devez être très intelligent.

### **Force des armes et des armures**

Vos armes infligent divers dégâts sur les ennemis et vos armures vous protègent d'éventuels dégâts.

- **Example 1** Les dégâts au corps à corps indiquent le minimum et le maximum de dégâts que vous infligez lorsque vous attaquez avec l'arme de corps à corps que vous avez en main. Ces valeurs sont basées sur votre force et les dégâts propres à l'arme.
- \* Les dégâts à distance indiquent le minimum et le maximum de dégâts que vous infligez lorsque vous attaquez avec l'arme à distance que vous avez en main. Ces valeurs sont basées sur les dégâts propres à l'arme.
- \* La valeur d'armure indique votre résistance aux dégâts subis au combat avant que votre niveau de santé ne diminue. Plus cette valeur est élevée, moins les coups adverses vous affectent.

# **Perte de conscience et mort**

Votre niveau de santé diminue chaque fois que vous êtes blessé au combat. Cependant, vous guérissez lentement si vous n'êtes plus touché. Vous récupérez l'intégralité de votre santé lorsque votre compétence augmente ou que vous buvez une potion de santé ou utilisez un sort curatif. La couleur du portrait de votre personnage reflète votre état de santé.

- \* Blessé. Lorsque le niveau de santé de votre personnage est réduit au tiers de son maximum, son portrait clignote en jaune. Si vous êtes en plein combat, vous avez intérêt à vous soigner sans attendre ou à fuir, sans quoi vous risquez de perdre connaissance et de mourir.
- **\*** Inconscient. Quand votre niveau de santé tombe à 0, votre personnage perd connaissance et son portrait devient rouge. Si vous êtes seul, la partie s'arrête aussitôt et vous devez la recommencer au début (ou charger une partie enregistrée). Si votre groupe comprend d'autres humanoïdes conscients, vous vous effondrez et perdez connaissance, mais la partie continue. Vous conservez tout votre équipement, mais il vous est impossible d'accéder à votre stock ou de boire des potions de santé. Vous pouvez attendre que votre santé s'améliore naturellement, à moins qu'un autre personnage n'accélère le processus à l'aide d'un sort de guérison.
- \* Mort. Lorsque votre personnage meurt, le contenu de son stock se répand sur le sol et les autres membres du groupe peuvent en disposer. Si vous mourez, un autre personnage peut vous ramener à la vie à l'aide d'un sort de résurrection.

# AUTRES PERSONNAGES (THE COMMAGES TRANSPORTED TRANSPORTED TRANSPORTED TRANSPORTED TRANSPORTED TRANSPORTED TRANSPORTED TRANSPORTED TRANSPORTED TRANSPORTED TRANSPORTED TRANSPORTED TRANSPORTED TRANSPORTED TRANSPORTED TRANSPORT

# **Discussion avec les autres personnages**

Vous rencontrerez de nombreux personnages au fil de vos voyages dans le monde d'Aranna. Certains pourront vous donner des renseignements ou vous demander de partir en quête, d'autres voudront rejoindre votre groupe et d'autres encore auront des armes, armures et autres objets à vous vendre.

#### **Pour discuter avec un personnage**

**•** Pointez le curseur sur ce personnage. S'il vous est possible de parler avec lui, le curseur se transforme en une bulle renfermant un point d'exclamation. Cliquez sur ce point d'exclamation pour communiquer avec le personnage.

### **Quêtes**

Certains des personnages que vous rencontrerez vous confieront une quête : vous devrez, par exemple, les escorter jusqu'à une ville ou aller chercher une personne ou un objet. Votre journal est mis à jour chaque fois que vous êtes chargé d'une nouvelle quête (ou que vous en menez une à bien).

#### **Pour afficher le journal**

**•** Cliquez sur Journal dans la barre d'état.

Le journal indique les quêtes en cours ainsi que celles que vous avez menées à bien, selon leur ordre d'attribution, une brève description de la quête et le nom du personnage qui vous l'a confiée. Pour réécouter les dialogues d'une quête, cliquez sur le bouton Afficher le dialogue dans le journal.

# **Ajout d'un personnage ou d'une bête de somme à votre groupe**

Certains des personnages que vous rencontrerez vous demanderont s'ils peuvent se joindre à vous, certains même contre de l'or. Les personnages demandant de l'or en échange de leurs services sont souvent des guerriers, archers ou mages expérimentés pouvant vous être utiles au combat ; ce type d'investissement peut donc s'avérer judicieux. Vous pouvez également ajouter des mules de bât et des traggs à votre groupe afin de transporter l'équipement en excès dans votre stock. Les mules bénéficient d'un grand stock, leur permettant de transporter bien plus d'objets que les humains. Les traggs

mieux au combat et en cas de danger. Vous pouvez acheter des bêtes de somme chez les commerçants spécialisés, mais seulement dans certaines villes.

#### **Pour ajouter un personnage à votre groupe**

**•** Parlez avec un personnage. S'il vous propose de se joindre à vous, cliquez sur Accepter ou Refuser (vous pouvez également consulter le potentiel des membres du groupe et le stock en cliquant sur le bouton Affichage).

Si vous n'avez pas assez d'or pour louer les services de ce personnage, augmentez vos finances en repartant à l'aventure ou en vendant les objets de votre stock dont vous n'avez pas l'usage. Une fois que vous possédez la quantité d'or requise, retournez parler au personnage.

#### **Pour ajouter une bête de somme à votre groupe**

**•** Parlez avec un vendeur de mules ou de traggs, puis cliquez sur **Acheter** 

# **Renvoi d'un personnage du groupe**

Votre groupe peut comprendre jusqu'à huit personnages. S'il est déjà au complet, vous devez renvoyer l'un des membres actuels pour permettre à un nouveau personnage de se joindre à vous. Vous pouvez également renvoyer un membre du groupe si vous jugez que sa participation n'est pas satisfaisante. Avant de le renvoyer, pensez à répartir le contenu de son stock entre les autres membres du groupe.

Votre groupe doit comprendre au moins un humain ou un humanoïde, ce qui signifie qu'il ne peut être entièrement constitué de mules. Si votre personnage meurt, vous avez la possibilité de disperser tout le groupe, sauf un (le personnage restant devant être un humain ou un humanoïde).

#### **Pour renvoyer un personnage de votre groupe**

**•** Cliquez sur le personnage dont vous souhaitez vous séparer, puis cliquez sur Se séparer du membre du groupe.

Le portrait de ce personnage disparaît aussitôt : le personnage cesse d'accompagner votre groupe. Si vous désirez que ce personnage se joigne de nouveau à vous par la suite, retournez vous entretenir avec lui.

# **Achat et vente d'objets**

Il existe de nombreuses boutiques dans lesquelles vous pourrez vendre les objets que vous aurez trouvés au cours de votre aventure. Vous pourrez aussi acheter des armes, armures, potions, sorts et autres objets. Une boutique peut avoir de nouveaux objets en rayon si vous n'y êtes pas venu depuis un certain temps.

#### **Pour voir ce qu'une boutique a en rayon**

**•** Cliquez sur un commerçant avec le bouton gauche, puis sur Boutique et sur la catégorie d'objets qui vous intéresse (armes, armures, etc.). Enfin, pointez le curseur sur un objet pour connaître sa description et son prix.

> Certains objets ne peuvent être utilisés que par un personnage ayant un niveau suffisant dans une compétence ou une caractéristique (force, dextérité ou intelligence). Par exemple, un objet assorti de la mention « Force 12 » ne pourra être utilisé que par un personnage

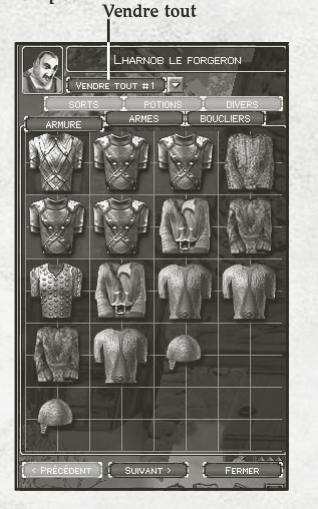

ayant au moins 12 en force. Cette condition s'affiche en rouge si votre personnage ne la satisfait pas.

#### **Pour acheter ou vendre un objet**

**•** Faites glisser l'objet de la boutique vers votre stock ou vice versa. La quantité d'or correspondante est automatiquement déduite de la quantité d'or totale de votre groupe (ou ajoutée, en cas de vente).

Si vous n'avez pas assez d'or pour acheter un objet, il vous est impossible de le sélectionner. Les objets valent le même prix, que vous les vendiez ou que vous les achetiez. Par exemple, si vous achetez une épée dix pièces d'or avant de vous raviser, il vous est possible de la revendre pour le même prix. Cela est valable tant que vous n'avez pas quitté la boutique. Une fois le panneau de la boutique fermé, la valeur de vos armes peut se déprécier.

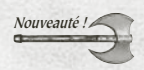

# **Vendre tout**

Convertissez rapidement tout le butin en or grâce au nouveau bouton Vendre tout (situé en regard du portrait du commerçant).

**Pour conserver des potions, des sorts uniques ou des parchemins de résurrection**

**•** Cliquez sur la flèche située en regard du bouton Ventre tout et sélectionnez Vendre tout, sauf les potions, les parchemins et les sorts uniques dans la liste déroulante.

Si vous décidez de conserver des sorts uniques, vous en garderez un exemplaire de chaque dans votre stock ou dans votre livre de sorts et vendrez les autres.

# **Gestion du groupe**

Votre groupe peut comprendre jusqu'à huit personnages. Quelle que soit leur race ou leur classe, tous les membres du groupe se déplacent à la même vitesse. Par exemple, les humains avancent aussi vite que les mules.

#### **Pour sélectionner un seul personnage**

**•** Cliquez sur le portrait du personnage ou sur le personnage.

#### **Pour sélectionner (ou désélectionner) plusieurs personnages**

**•** Maintenez la touche CTRL enfoncée, puis cliquez sur les personnages ou sur les portraits des personnages concernés ou faites glisser le pointeur autour des personnages qui vous intéressent. Lorsque vous sélectionnez plusieurs membres du groupe et lancez une action (comme ouvrir une porte, détruire un tonneau ou parler à quelqu'un), le membre du groupe identifié par un cercle (le chef) exécute l'action. Le chef est le membre du groupe que vous avez choisi en premier lors de la sélection de plusieurs personnages.

#### **Pour sélectionner l'ensemble de votre groupe**

**•** Cliquez sur le bouton Sélectionner le groupe.

 $34$   $\sqrt{35}$ 

# **Définition des ordres de déplacement, d'attaque et des cibles choisies**

Les commandes de champ vous permettent de déterminer le déplacement, la méthode d'attaque d'un personnage, mais aussi les adversaires qu'il prend pour cible au combat. Les paramètres que vous choisissez déterminent le comportement par défaut du personnage. Si vous ordonnez directement à un personnage d'attaquer, cette instruction prend le pas sur les paramètres par défaut et il attaque aussitôt. Vous pouvez donner différents ordres aux divers membres de votre groupe.

#### **Pour sélectionner le comportement d'attaque d'un personnage**

**•** Sélectionnez un ou plusieurs personnages, cliquez sur le bouton Afficher/masquer les commandes de champ, puis sélectionnez les ordres de déplacement, d'attaque et de cibles choisies.

#### **Pour retransformer les membres du groupe**

**•** Sélectionnez les membres du groupe que vous avez transformés avec un sort et cliquez sur le bouton Retransformer du panneau Commandes de champ ou appuyez sur la touche Y.

#### **Pour déconvoquer des créatures**

**•** Pour déconvoquer des créatures que vous avez convoquées avec des sorts magiques, cliquez sur le bouton Déconvoquer une créature du panneau Commandes de champ ou appuyez sur la touche U.

# **Ordres de déplacement**

Les ordres de déplacement déterminent la manière dont les personnages se comportent face à l'ennemi.

- **E** Se déplacer librement. Les personnages peuvent se déplacer n'importe où pour affronter l'ennemi, même si celui-ci prend la fuite.
- \* Engager le combat. Paramètre par défaut. Les personnages engagent le combat mais restent dans les environs du dernier endroit où vous leur avez ordonné de se rendre.
- \* Conserver sa position. Les personnages restent où ils se trouvent et ne peuvent pas attaquer, mais ils se défendent normalement en cas d'agression. Si vous ordonnez une attaque, les personnages s'exécutent puis conservent leur nouvelle position.

Seuls les personnages capables d'engager le combat ou de se déplacer librement prêteront main forte aux autres membres du groupe qui sont attaqués.

# **Ordres d'attaque**

Ces ordres déterminent la manière dont les personnages attaquent.

- \*\* Attaquer librement. Les personnages peuvent attaquer des créatures ennemies.
- \* Défendre. Paramètre par défaut. Les personnages ne peuvent pas engager le combat, mais ils se défendent en cas d'agression. Ce paramètre est utile si vous ne souhaitez pas provoquer l'ennemi.
- \* Ne pas riposter. Les personnages ne ripostent pas, même en cas d'attaque. Ce paramètre se révèle très utile si vous souhaitez traverser une zone ou contrôler manuellement un personnage.

Seuls les personnages capables d'attaquer librement prêteront main forte aux autres membres du groupe qui sont attaqués.

# **Cibles choisies**

Cette instruction détermine la manière dont les personnages choisissent leurs cibles en situation de combat.

- v Attaquer cible la + proche. Paramètre par défaut. Les personnages attaquent l'ennemi visible le plus proche.
- $\cdot$  Attaquer cible la + faible. Les personnages attaquent l'ennemi visible le plus faible.
- $\cdot$  Attaquer cible la + forte. Les personnages attaquent l'ennemi visible le plus fort.

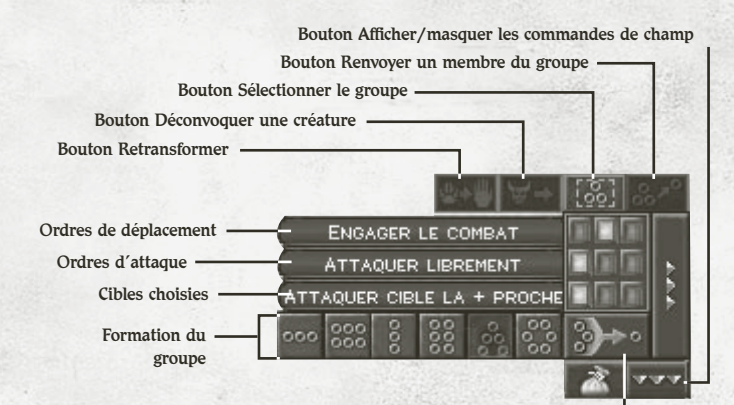

Bouton Suivre le chef du groupe

Lorsque votre groupe comprend plusieurs personnages, vous pouvez utiliser les formations afin de contrôler l'ordre dans lequel ils se disposent pendant le combat.

Vous pouvez par exemple décider que tous les autres membres du groupe doivent suivre votre meilleur guerrier.

Quand le combat commence, le comportement de chaque personnage est déterminé par les paramètres choisis pour les commandes de champ. Pour plus d'informations, reportez-vous à la section « Définition des ordres de déplacement, d'attaque et des cibles choisies » (page 36) de ce manuel.

#### **Pour sélectionner une formation**

**•** Sélectionnez les personnages que vous souhaitez inclure dans la formation, puis cliquez sur l'un des modèles de formation.

Les personnages se mettent en formation selon l'ordre dans lequel leurs portraits sont affichés. Le portrait du chef de groupe vient se placer en haut de l'écran, les autres se disposant autour de lui conformément à la formation choisie. La flèche entourée d'un cercle indique la position du chef du groupe.

#### Pour modifier l'ordre des membres du groupe

**•** Cliquez sur les portraits des personnages et faites-les glisser pour les réorganiser (un portrait de personnage devient vert lorsque vous cliquez dessus et maintenez le bouton de la souris enfoncé, indiquant que vous pouvez le déplacer).

#### Pour modifier l'espacement des personnages au sein de la **formation**

**•** Sélectionnez votre groupe, maintenez le bouton droit de la souris enfoncé et faites tourner la roulette de la souris.

#### **Pour faire pivoter une formation**

• Sélectionnez votre groupe, maintenez le bouton droit de la souris enfoncé et déplacez-la vers la droite ou la gauche.

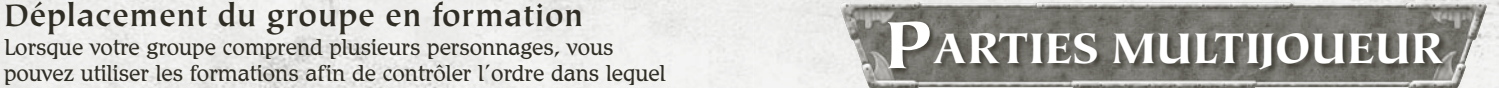

# **Partie en mode multijoueur**

Vous pouvez importer des joueurs depuis des parties en mode joueur unique ou en mode multijoueur de *Dungeon Siege*, ainsi que des personnages depuis des parties en mode joueur unique de *Dungeon Siege: Legends of Aranna* vers des parties en mode multijoueur de *Dungeon Siege: Legends of Aranna*.

Le mode multijoueur de Dungeon Siege peut accueillir jusqu'à huit joueurs. Vous pouvez vous connecter via Internet, un réseau local ou ZoneMatch™.

En mode multijoueur, les PNJ (personnages n'appartenant pas à un joueur) des parties à joueur unique ne peuvent pas se joindre à votre groupe, tandis que les créatures et les trésors réapparaissent si vous quittez la partie et si vous revenez ultérieurement à un endroit déjà exploré. Des équipes ou des individus peuvent s'affronter pour tuer le plus d'ennemis possible (monstres, joueurs ou les deux).

> **REMARQUE :** *si l'option « Permettre aux joueurs de mettre la partie sur pause » est sélectionnée dans les paramètres de la partie, le jeu s'arrête pour tous les joueurs de la partie si l'un des participants met la partie en pause.*

# **Rejoindre ou organiser une partie multijoueur**

Pour créer une partie multijoueur que d'autres joueurs peuvent rejoindre, il vous faut un hôte. L'hôte crée une partie multijoueur et en sélectionne les paramètres. Son ordinateur sert de serveur pour la partie. Par conséquent, si vous jouez entre amis, il est recommandé que celui d'entre vous qui possède l'ordinateur le plus rapide soit l'hôte. Si l'hôte se déconnecte, la partie s'achève. L'hôte a également la possibilité d'expulser les autres joueurs de la partie.

Les joueurs utilisant la version d'origine de *Dungeon Siege* ne peuvent pas rejoindre des parties de *Dungeon Siege: Legends of Aranna*. Les parties auxquelles vous ne pouvez pas participer apparaissent en rouge dans la liste correspondante.

#### **Pour rejoindre une partie multijoueur**

- 1. Cliquez sur Multijoueur dans le menu principal.
- 2. Sélectionnez le type de connexion approprié :
	- \*\* ZoneMatch vous permet de vous connecter à un serveur Internet où les joueurs de *Dungeon Siege* se retrouvent pour converser et jouer ensemble. Pour prendre part à une partie ZoneMatch, cliquez sur Liste des parties, choisissez une partie, puis cliquez sur Rejoindre une partie.
	- **thernet** vous permet de vous connecter directement à un ordinateur hôte via une adresse IP. Pour rejoindre une partie Internet, entrez l'adresse IP de l'hôte et cliquez sur Connexion. L'adresse IP de l'hôte s'affiche en bas de l'écran Multijoueur Internet de l'hôte.
	- \*\* Réseau vous permet de vous connecter à un réseau local en utilisant le protocole TCP/IP. Pour rejoindre une partie réseau, cliquez sur une partie de la liste proposée, puis sur Rejoindre une partie.
- 3. Sélectionnez un personnage, créez-en un ou importez-en un qui existe déjà dans une partie à joueur unique enregistrée. En mode multijoueur, vous pouvez incarner un humain, un nain, un squelette, un Utréen ou un demi-géant. Chaque joueur doit sélectionner un personnage.
- 4. Cliquez sur Prêt à commencer. Les noms des joueurs prêts sont cochés. Tous les joueurs doivent cliquer sur le bouton Prêt à commencer pour que la partie puisse démarrer.

#### **Pour organiser une partie multijoueur**

- 1. Cliquez sur Multijoueur dans le menu principal.
- 2. Sélectionnez le type de connexion approprié :
	- \*\* ZoneMatch vous permet de vous connecter à un serveur Internet où les joueurs de *Dungeon Siege* se retrouvent pour converser et jouer ensemble.
	- \* Internet vous permet d'organiser une partie (via Internet) directement sur votre ordinateur grâce à votre adresse IP. Votre adresse IP s'affiche en bas de l'écran Multijoueur Internet.
	- Réseau vous permet d'accueillir une partie sur un réseau local en utilisant le protocole TCP/IP.
- 3. Cliquez sur le bouton Organiser une partie.
- 4. Sélectionnez un personnage, créez-en un ou importez-en un qui existe déjà dans une partie à joueur unique enregistrée. En mode multijoueur, vous pouvez incarner un humain, un nain, un squelette, un Utréen ou un demi-géant. Chaque joueur doit sélectionner un personnage.
- Paramètres multijoueur 5. Lorsque tous les joueurs sont prêts, cliquez sur Commencer la partie.

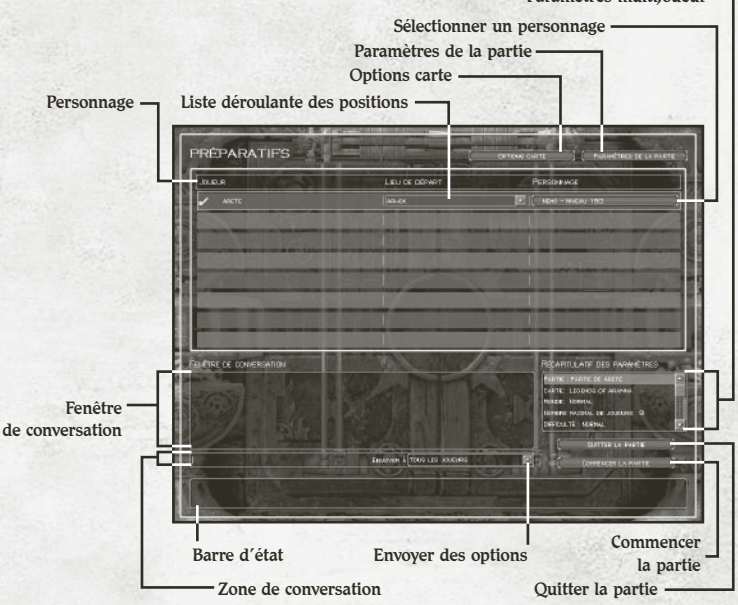

# **Mort**

Si votre personnage meurt, vous pouvez continuer à jouer en tant que fantôme et chercher un temple ou un objet qui vous permettra de revenir à la vie (vous renaissez également de la forme fantôme à l'issue des 60 secondes affichées sur votre portrait). Si l'hôte se déconnecte, la partie s'achève. Si vous quittez la partie (ou si l'hôte le fait), les attributs, compétences et objets du stock du personnage sont enregistrés. Si l'option « Abandonner à la mort » dans les paramètres de la partie est définie sur « Rien », les objets de votre stock sont également enregistrés. En revanche, si l'option est définie pour abandonner les objets du stock à la mort des personnages, vous devez rester dans la partie et récupérer les objets si vous voulez les enregistrer lorsque vous quittez la partie.

# **Enregistrement des parties multijoueur**

Lorsque vous enregistrez une partie multijoueur, le journal de votre quête, les niveaux de compétences ainsi que le stock sont également enregistrés.

Votre position exacte dans le monde n'est pas enregistrée. Vous pouvez cependant commencer la partie suivante à l'endroit de votre choix dans le menu du niveau.

# **Conversation**

#### **Pour converser avec d'autres joueurs**

**•** Appuyez sur ENTRÉE pour afficher la fenêtre de conversation, rédigez votre message et appuyez de nouveau sur ENTRÉE afin de l'envoyer.

# **Échanges d'objets avec les autres joueurs**

Vous pouvez donner de l'or ou des objets aux autres joueurs. Vous pouvez également échanger des objets contre de l'or ou d'autres objets.

#### **Pour donner de l'or à un autre joueur**

**•** Ouvrez votre stock, cliquez sur votre or, déterminez la quantité que vous souhaitez donner, puis cliquez sur le portrait du personnage de l'autre joueur.

#### **Pour échanger des objets**

**•** Ouvrez votre stock, cliquez sur l'objet que vous souhaitez donner, puis cliquez sur le portrait du personnage de l'autre joueur.

> **REMARQUE :** *pour valider l'échange, les deux joueurs doivent cliquer sur* Accepter*. Chacun des joueurs peut annuler l'échange en cliquant sur*  **Annuler***. Si l'échange est annulé, l'objet proposé reprend sa place dans le stock.*

> > The communication of a special

# **Affichage des informations sur l'équipe**

En mode multijoueur, les joueurs peuvent rapidement identifier les autres joueurs et leurs alliances en consultant les noms et boucliers affichés au-dessus du personnage du joueur. La couleur des noms diffère selon les options sélectionnées dans Paramètres de la partie.

- \*\* « Partie par équipe » désactivée, « Joueur contre joueur » désactivée : noms des autres joueurs en *vert*, aucun bouclier d'équipe affiché au-dessus des personnages.
- \*\* « Partie par équipe » activée, « Joueur contre joueur » désactivée : noms des membres de l'équipe en vert, noms des membres des autres équipes en bleu. Un bouclier d'équipe est affiché au-dessus de tous les personnages.
- \* « Partie par équipe » désactivée, « Joueur contre joueur » activée : noms des autres joueurs en rouge, aucun bouclier d'équipe affiché au-dessus des personnages.
- \*\* « Partie par équipe » activée, « Joueur contre joueur » activée : noms des membres de l'équipe en vert, noms des membres des autres équipes en rouge. Un bouclier d'équipe est affiché audessus de tous les personnages.

# Pour masquer ou afficher les identificateurs de boucliers ou de noms

**•** Appuyez sur la touche Ù.

#### Pour afficher les indicateurs de santé et de mana de tous les **membres de l'équipe**

**•** Appuyez sur la touche X.

#### **Pour afficher les statistiques multijoueur**

**•** Appuyez sur la touche \*. Vous affichez ainsi une liste de joueurs, d'équipes et de statistiques utiles pour le jeu.

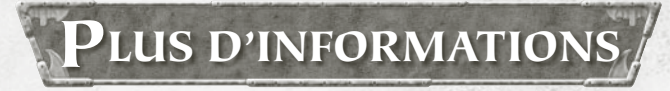

Pour plus d'informations sur *Dungeon Siege: Legends of Aranna* et la version d'origine de *Dungeon Siege*, consultez le site :

**•** Manuel de la version d'origine de Dungeon Siege sur le CD 1 à l'emplacement suivant : \Manuals\Francais1.pdf

#### Mad Doc Software **Équipe principale :** Peter

Calabria, Edmon Carreon, John P. Cataldo, Mathew Corthell, Dr. Ian Lane Davis, Scott Downey, Jason Craig Dunlop, David J. Fielding, Nick Greco, Brian Mysliwy, Tom Murray, Matthew Nordhaus, Paolo Piselli, Ron Rosenberg, Tara Teich, Mike Tuohy, Pat Williams et Chris Wyman.

**Travail supplémentaire :** Diane Capen, Michael A. Furstoss, Tim Jones, Anu Kirk, Dan McClure, Jackson Hale Mysliwy, Jennifer Lee Mysliwy, Cynthia D. Pape, Matthew Persing, Frederick Rice, Jennifer Robb, Jerry Robbins, A.J. Sullivan, Christopher Wisner et Joe Wyman.

**Aspects commercial et juridique :** Shaun McDermott, Melinda Gavin et Nathan Raymond.

**Remerciements spéciaux de Mad Doc à :** Sandy Davis, Jaime Lane et Duke, Grace Miriam Karr, Erin « No Guns in Class » Maguire, Christine et Max, Melina Murray, Jennifer et Jackers Mysliwy, Lee Rosenberg, Sarah « VV » Vivenzio, Joyce et Art Wyman et Beaujomoe. Gas Powered Games :

Équipe LOA **Producteur exécutif :** Chris Taylor.

Infographie : Steven Thompson (directeur infographiste), Kevin Pun (responsable), Dave Dunniway, John Gronquist, Scott Kikuta, Joe Kresoja, Darren Lamb, Carlos Naranjo et Jason Robertson.

**Conception :** Jacob McMahon (responsable) et Daniel Achterman.

**Ingénieurs :** Mike Biddlecombe, James Loe, Chad Queen et Eric Tams.

**Conception des niveaux :** Sarah Boulian (responsable), Christopher Burns, Morien Thomas, Dave Tomandl et Ruth **Tomandl** 

**Administrateur réseau :** Marshall Macy II. **Production :** Bert Bingham, Jeremy Snook et Steve Wartofsky. **Tests :** Paul Dahlke (responsable) et Matthew A. Gillikin. **Administration :** Michelle Lloyd et Greg Stackhouse. **Remerciements à :** Dave Timoney. Gas Powered Games : Équipe d'origine **Concepteur et chef de projet :** Chris Taylor **Producteur et concepteur :** Jacob McMahon.

#### **Responsable technique :** Bartosz Kijanka.

**Directeurs infographistes :** Steven Thompson et Mark Peasley. **Ingénieurs :** Mike Biddlecombe, Scott Bilas, Bartosz Kijanka, James Loe, Chad Queen, Rick Saenz et Adam Swensen.

#### **Administrateur réseau et assistant producteur :** Marsh Macy.

**Infographistes conceptuels :** Joe Kresoja, Kevin Pun, Darren Lamb et Dave Dunniway. **Modèles monde/terrain :** Dave Dunniway, Kevin Pun et Brett Johnson.

**Animation, modèles et texturation :** David « Lee » Phemister, Joe Kresoja, John Gronquist et Carlos Naranjo. **Textures et feuillage :** Darren Lamb.

**Concepteurs des mondes :** Sarah Boulian, Jason « Ernsie » Ernsdorff et Brett Johnson. **Ingénieur script :** Jason « Ernsie » Ernsdorff **Ingénieur contenu et effets** 

**spéciaux :** Eric Tams. **Administration :** Michelle Lloyd. **Assistants de production:** Carlos Naranjo et Michelle Lloyd.

**Concepteurs des niveaux :** David Tomandl, Greg Romaszka, Christopher Burns, Erik Johnson et Ruth Tomandl.

**Coordinateur de production :** Bert « Sleepy » Bingham. **Histoire et dialogues :** Neal Hallford, Sarah Boulian, Bert « Sleepy » Bingham et Evan Pongress. **Séquences de l'histoire du jeu :**

Evan Pongress. **Documentation technique :**

Jeremy « Snooker » Snook. **Coordination communauté :** Darren « Guttyr » Baker.

Ted Snook, Eric « Guideon » Edwards.<br>
Edwards. Edwards. **Autre ingénieur :** Jessica Tams. **Composition de la musique originale :** Jeremy Soule, Julian Soule et Steve Smith (ingénieur de l'arrangement) www.jeremysoule.com. **Conception sonore :** Frank Bry. **Équipe Earthgate :** Richard Smith, Steve Parrott, Pasha Smith, Beau Brennen, Kalev Tait, Travis Gray et Laureen Hart. **Équipe de test :** Jeremy « Snooker » Snook (responsable), Jason « Freeze » Moerbe (responsable des tests labo), Jonathan Burns, Jason Clark, Jim « Corpse » Clark, Steve « BK » Crawford, Paul Dahlke, Joshua Drollman, Doug Jacobs, Jason Kies, Brian Moore, Buddy Phillips, Ted Snook, Eric « Guideon »

Snyder, Matt Szuch et TJ Wright.

STATE CONTRACT

**Remerciements à :** Amy Baker, Staci Cearns, Stephanie Dunniway, Jennifer Kijanka, Eddie Lloyd, Danica Macy, Collin Martin, Tami McMahon, Deb Meyer Snook, Donna Morina, Carolyn Prentice, Sophia Pun, Lindsay Saenz, Misty Silver et Kimberly **Taylor** 

**Merci également à :** Cheryl Askeland, Don « Argyle » Jacques, Microsoft Hardware Division. Casey Muratori, Greg « NAFDA » Osterloh, Brett « Bambam » Parsons, Steve Rabin, Steve Snow, Dan Strandberg et Paul Tozour. Microsoft

**Directeur de programme :** Bartosz Gulik.

**Planification du produit :** Jon Grande et Brett Schnepf. **Marketing :** Christopher Lye. **Responsables des tests :** Daland « Strider » Davis, Chris

« Duckman » Liu II et Jennifer Boespflug.

**Tests :** Larry Bridges (Volt), Michael Brisset, Benjamin « Bone Crusher » Brodsky (Volt), Sean Epperson (Volt), Jeremiah Foco (Volt), Greg « Porkfry » Hjertager (Volt), Mark Medlock (Volt), Stephen Musch (Excell Data Corporation), Brant Schweigert, Michael L. Tom (Volt), Eric Vaughn (Volt) et Gayle Wiler (Volt).

**Tests de reconnaissance :** Jeff Cloud (Volt), James M. Costello (Volt), Blake Dodson (Volt), Chris Green (Volt), David Green (Volt), Dotstry Jackson (Volt), Chris Killian (Volt), Nick Klein (Volt), Karl LeDoux (Volt), Vicente Lujan (Volt), Mori Marchany (Volt), Travis Needham (Volt), Christian Novembrino (Volt) et Dustin Worrell (Volt). **Manuel :** Laura Hamilton, John Sutherland et Tyler Mays. **Conception impression du manuel :** Todd Lubsen et Doug Startzel (ArtSource). **Opérations d'impression et coffret :** Liz Corcoran, Ernst Janson et Darin Stumme (ArtSource). **Test utilisateur :** Ramon Romero, Jun Kim et Elizabeth Fitterer (Siemens). **Localisation :** Declan MacHugh, Kazuyuki Kumai, Lana Peng et David Serra (S&T Onsite).

**Assistance clientèle :** Greg Frankovic. **Aspect juridique :** Jama Cantrell,

Hubert Cheng, Sue Stickney et Judy Weston.

**Stratégie géopolitique :** Tom Edwards.

# CRÉDITS A CELEBRIQUE

**France** (33) (0) 825 827 829-0-1020#<br> **Deutschland** +49 (0) 1805 / 67 22 55

**Argentina** (54) (11) 4316-4664 www.microsoft.com/latam/soporte/<br> **Australia** 13.20.58 http://support.microsoft.com **Australia** 13 20 58 http://support.microsoft.com<br> **Brasil** (55) (11) 34446844 www.microsoft.com/brasil/at **Brasil** (55) (11) 34446844 www.microsoft.com/brasil/atendimento<br> **Österreich** +43 (01) 50222 22 55 www.microsoft.com/austria/support **Österreich** +43 (01) 50222 22 55 www.microsoft.com/austria/support<br> **Belgique** +32 - 2-513-2268 http://support.microsoft.com **Belgique** +32 - 2-513-2268 http://support.microsoft.com<br> **België** 02-5133274 http://support.microsoft.com **België** 02-5133274 http://support.microsoft.com<br> **Belgium** 02-5023432 http://support.microsoft.com **Belgium** 02-5023432 http://support.microsoft.com<br> **Caribe** 1-877-672-3842 www.microsoft.com/latam/so **Caribe** 1-877-672-3842 www.microsoft.com/latam/soporte/<br> **Centroamérica** (506) 298-2020 **Centroamérica** (506) 298-2020 www.microsoft.com/latam/soporte/<br> **Chile** 800-330-6000 www.microsoft.com/latam/soporte/ **Chile** 800-330-6000 www.microsoft.com/latam/soporte/<br> **Colombia** (91) 524-0404 ó 9800-5-10595 www.microsoft.com/latam/soporte/ **Colombia** (91) 524-0404 ó 9800-5-10595 www.microsoft.com/latam/soporte/<br> **Danmark** +45 44 89 01 11 www.microsoft.com/danmark/suppo **Danmark** +45 44 89 01 11 www.microsoft.com/danmark/support<br> **Ecuador** (593) (2) 258 025 www.microsoft.com/latam/soporte/ **Ecuador** (593) (2) 258 025 www.microsoft.com/latam/soporte/<br> **Suomi/Finland** +358 (0) 9 525 502 500 www.microsoft.com/finland/support **Suomi/Finland** +358 (0) 9 525 502 500 www.microsoft.com/finland/support<br> **France** (33) (0) 825 827 829-0-1020# http://support.microsoft.com **Ελλάδα** (30) (10) 94 99 100 www.microsoft.com/hellas/support/<br> **Ireland** (01) 706 5353 www.microsoft.com/ireland/support **Ireland** (01) 706 5353 www.microsoft.com/ireland/support<br> **Italia** (+39) 02-70-398-398 www.microsoft.com/italy/support **Italia** (+39) 02-70-398-398 www.microsoft.com/italy/support<br> **Iuxembourg (EN)** +32 2-5023432 http://support.microsoft.com **Luxembourg (EN)** +32 2-5023432 http://support.microsoft.com<br> **Luxembourg (FR)** +32-2-513-2268 http://support.microsoft.com **Luxembourg (FR)** +32-2-513-2268 http://support.microsoft.com<br> **Luxemburg** +32 2-5133274 http://support.microsoft.com

**bttp://support.microsoft.com** microsoft@service.microsoft.de **Luxemburg** +32 2-5133274 http://support.microsoft.com<br>
México (52) (55) 267-2191 www.microsoft.com/latam/so **México** (52) (55) 267-2191 www.microsoft.com/latam/soporte/ **Nederland** 020-5001005 http://www.microsoft.nl/support<br> **Netherlands** 020-5001053 http://www.microsoft.nl/support **Netherlands** 020-5001053 http://www.microsoft.nl/support<br> **New Zealand** (64) (9) 357-5575 www.microsoft.com/nz/support **New Zealand** (64) (9) 357-5575 www.microsoft.com/nz/support<br> **Norge** +47 22 02 25 50 www.microsoft.com/norge/supp **Norge** +47 22 02 25 50 www.microsoft.com/norge/support<br> **Panamá** (800) 506-0001 www.microsoft.com/latam/soporte/ **Panamá** (800) 506-0001 www.microsoft.com/latam/soporte/<br> **Perú** (51) (1) 215-5002 www.microsoft.com/latam/soporte/ **Perú** (51) (1) 215-5002 www.microsoft.com/latam/soporte/<br> **Portugal** +351 214 409 280 http://www.microsoft.com/nortugal **Portugal** +351 214 409 280 http://www.microsoft.com/portugal/suporte **España** (902) 197 198 http://www.microsoft.com/spain/support<br> **Sverige** +46 (0) 8-752 09 29 www.microsoft.com/sverige/support **Sverige** +46 (0) 8-752 09 29 www.microsoft.com/sverige/support<br> **Schweiz** 0848 802 255 http://support.microsoft.com **Schweiz** 0848 802 255 http://support.microsoft.com<br> **Suisse** 0848 800 255 http://support.microsoft.com **Suisse 0848 800 255 http://support.microsoft.com**<br> **Svizzera** 0848 801 255 http://support.microsoft.com **Svizzera** 0848 801 255 http://support.microsoft.com<br>
UK 0870) 60 10 100 www.microsoft.com/uk/supp **UK** (0870) 60 10 100 www.microsoft.com/uk/support<br> **Uruguay** (598) (2) 916-4445 www.microsoft.com/latam/sono **Uruguay** (598) (2) 916-4445 www.microsoft.com/latam/soporte/<br> **Venezuela** (58) (212) 276-0500 www.microsoft.com/latam/soporte/ www.microsoft.com/latam/soporte/

Pour toutes nos offres d'assistance, visitez le site **http://microsoft.com/support/.**

Pour commencer, essayez les sites suivants :

- Pour les articles traitant de problèmes spécifiques, consultez la Base de connaissances de Microsoft à la page **http://microsoft.com/support/.**
- Pour travailler avec un professionnel du support Microsoft sur Internet, posez votre question à la page **http://support.microsoft.com/directory/onlinesr.asp.**
- Pour les conditions générales de support concernant votre produit, consultez la page **http://support.microsoft.com/directory/productsupportoption.asp.**

**Dans le monde entier :** l'assistance hors des États-Unis et du Canada varie selon les pays. Pour connaître votre interlocuteur régional, consultez la page http:// support.microsoft.com/international.aspx. S'il n'existe aucune filiale Microsoft dans votre pays ou dans votre région, veuillez contacter le vendeur auprès duquel vous avez acheté votre produit Microsoft.

**Conditions :** les services de support Microsoft sont soumis aux tarifs applicables du moment ainsi qu'aux termes et aux conditions pouvant faire l'objet de modifications sans préavis.